Dual Xeon<sup>™</sup> TM  $\sqrt{ }$ 

Rev. 1001

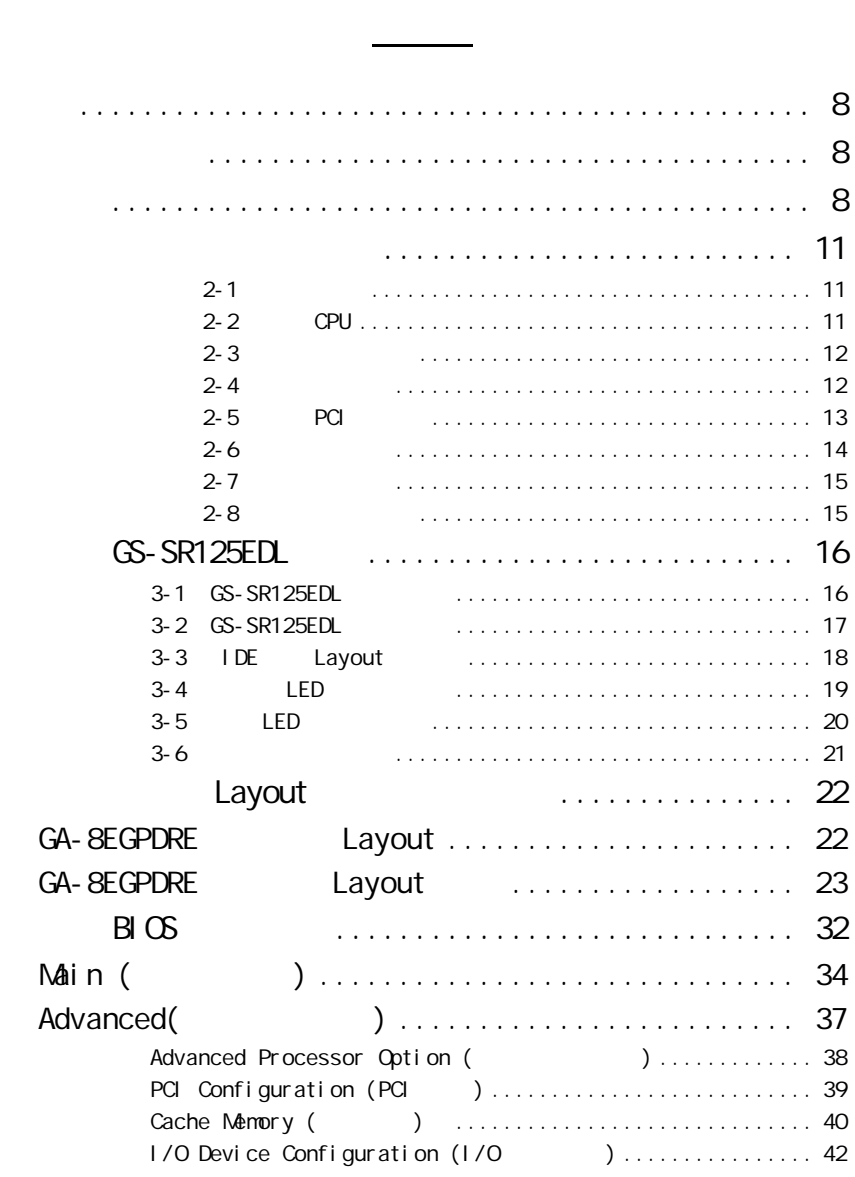

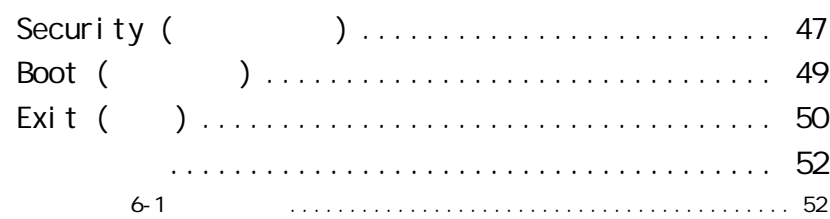

 $\frac{1}{3}$ 

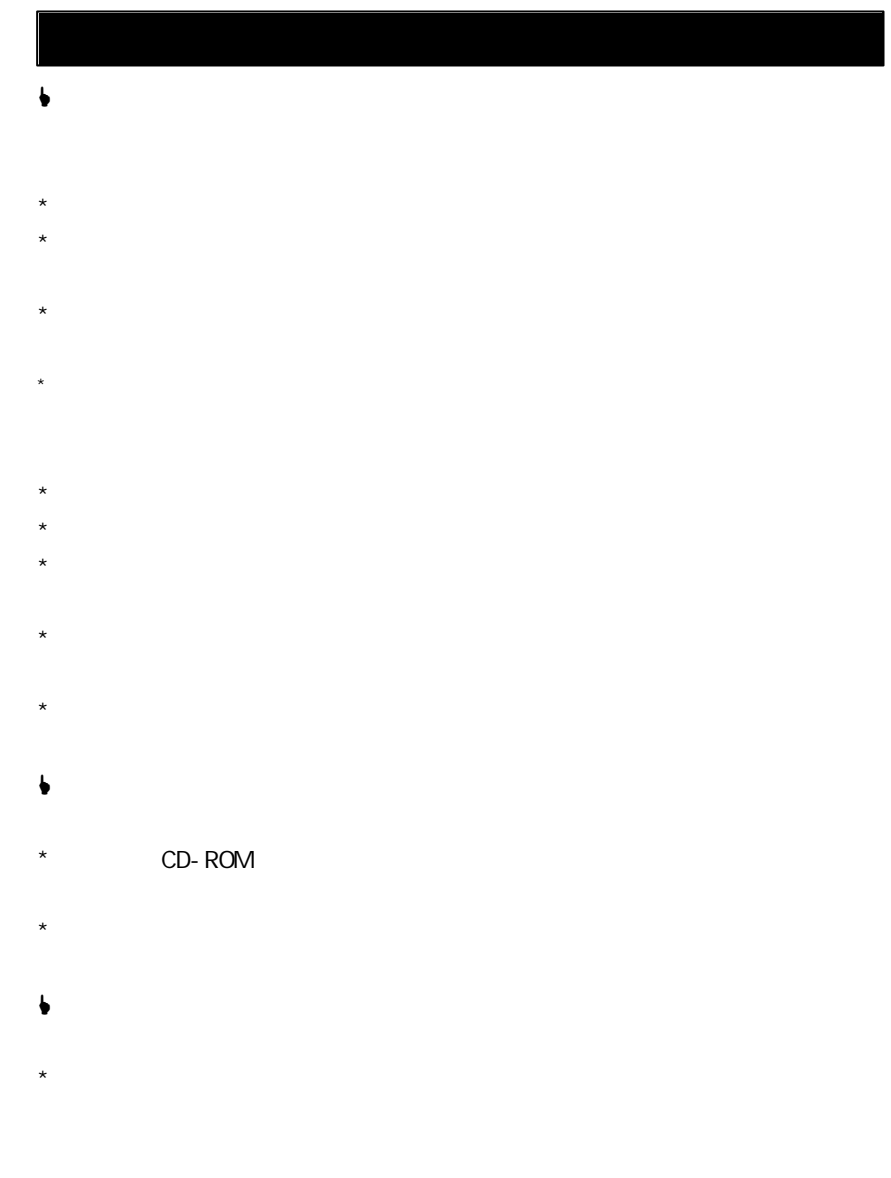

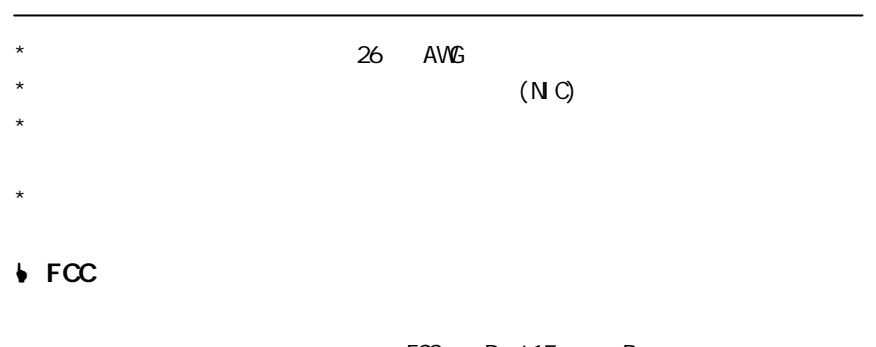

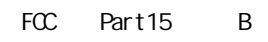

 $FC$ 

FCC Part 15<br>(1)<br>(2)  $(1)$  $(2)$ 

L FCC法規Part 68的規定(適用於美國數據機種類產品)  $FCC$  Part 68 ( $\overline{C}$ **↓ FCC Part 68 (**)<br>FCC Part 68 (REN) (

 $FCC$ 

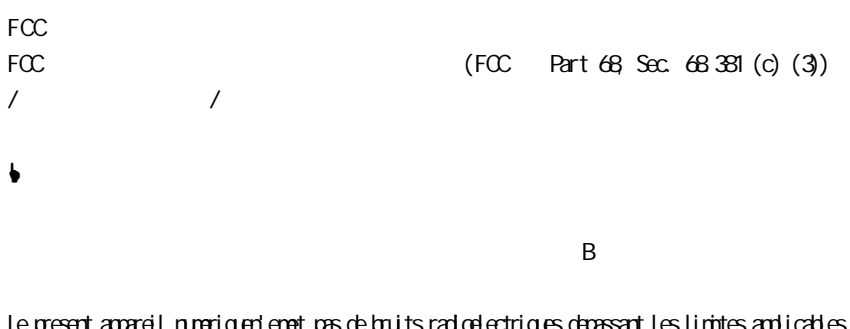

Le present appareil numeriquen'emet pas de bruits radioelectriques depassant les limites applicables aux appareil snumeriques de Classe B prescrites dans le reglement sur le brouillage radioelectrique edicte par Industrie Canada.

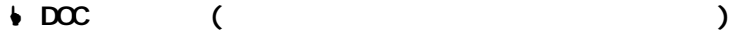

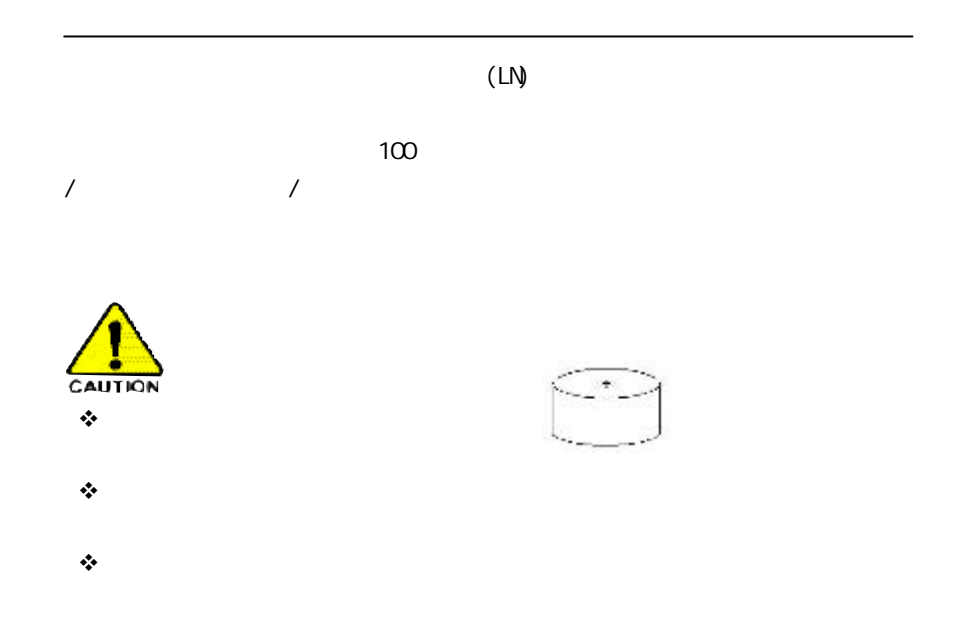

 $(GS-$ SR125EDL $)$ 

包裝箱內容物

Gigabyte GS-SR125EDL

Gigabyte

簡介

 $\boxtimes$   $\boxtimes$   $\qquad$   $\qquad$ Ø 8EGPDRE <del>Ø</del> ⊠ OD-ROM ()  $\boxtimes$  and  $\boxtimes$   $\boxtimes$  ˛ GS-SR125EDL 系統安裝手冊 ˛ 主機板驅動程式及工具程式光碟片  $\boxed{\text{S}} \quad \text{USB} \qquad \qquad (\qquad \qquad )$ 1.  $\blacksquare$  $2 \nightharpoonup$  $3 \qquad \qquad \qquad \text{IC}$  $4<sub>1</sub>$  $5$   $\overline{ATX}$ 

Feature Summary

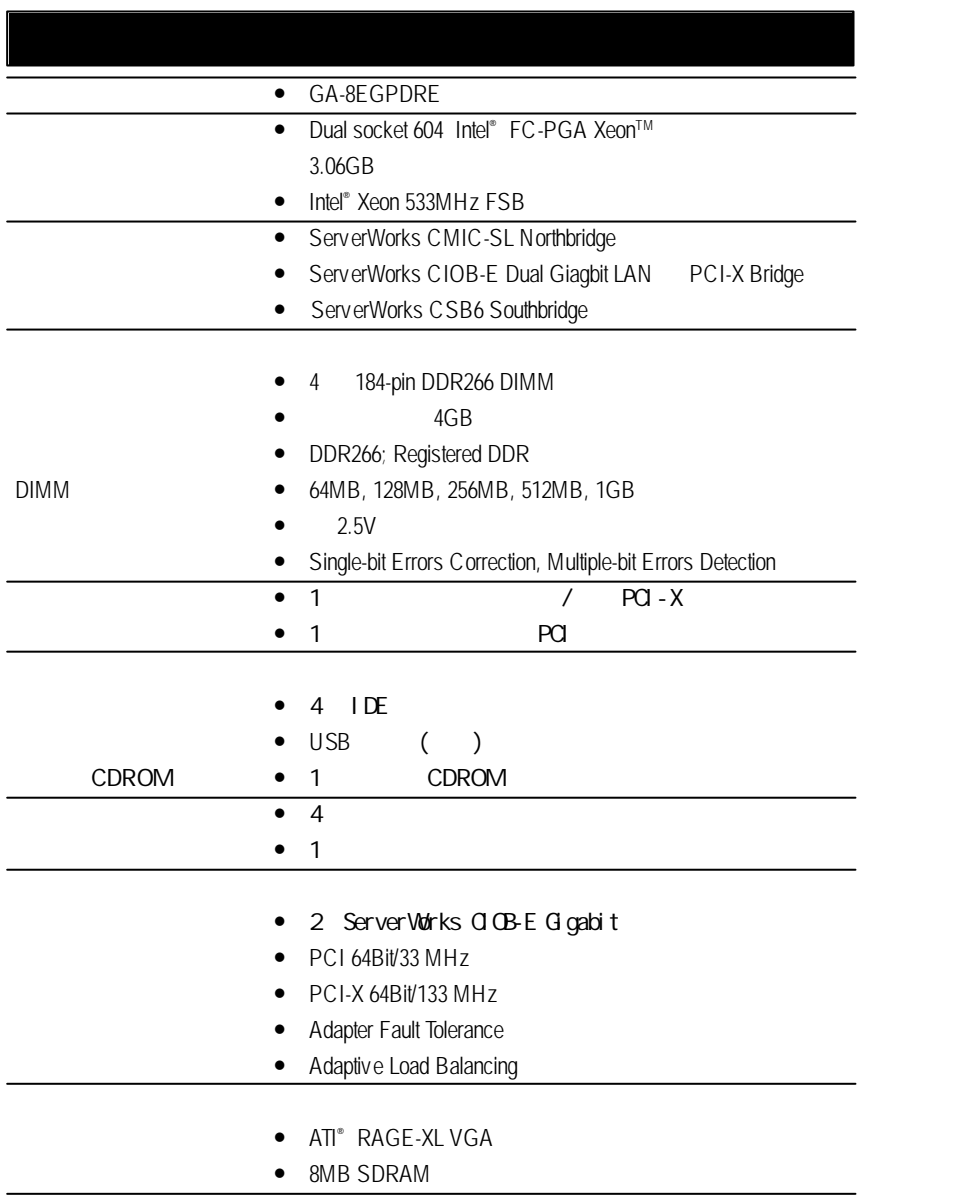

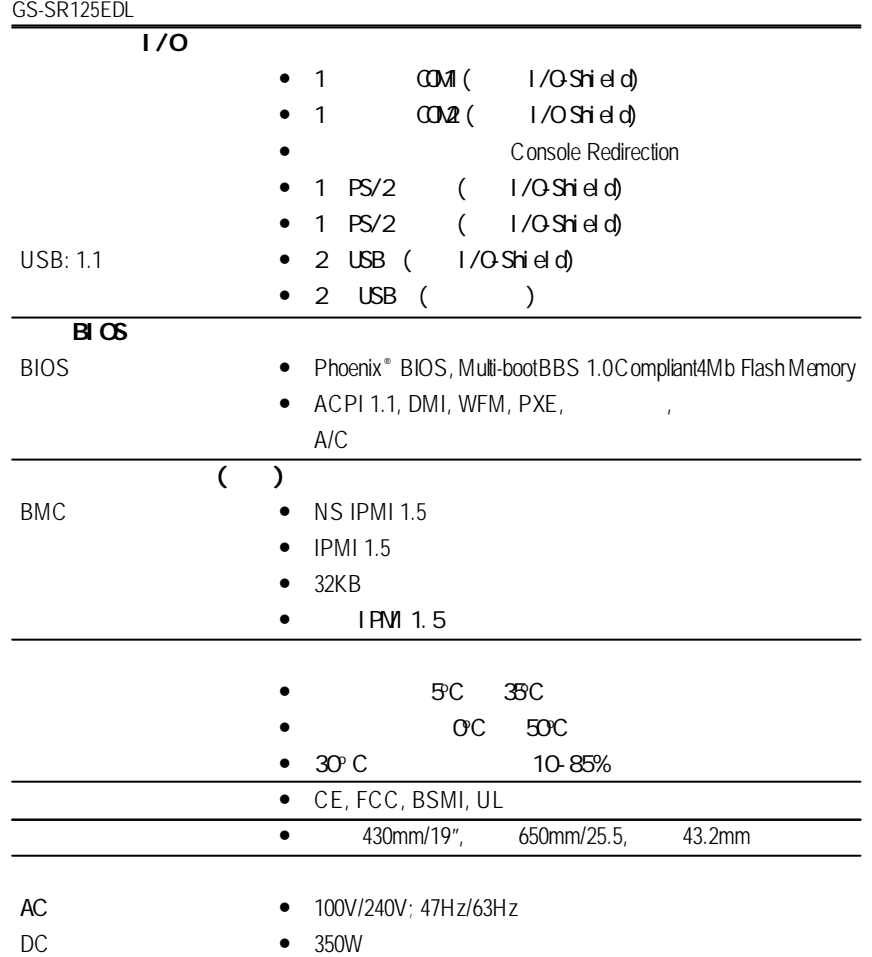

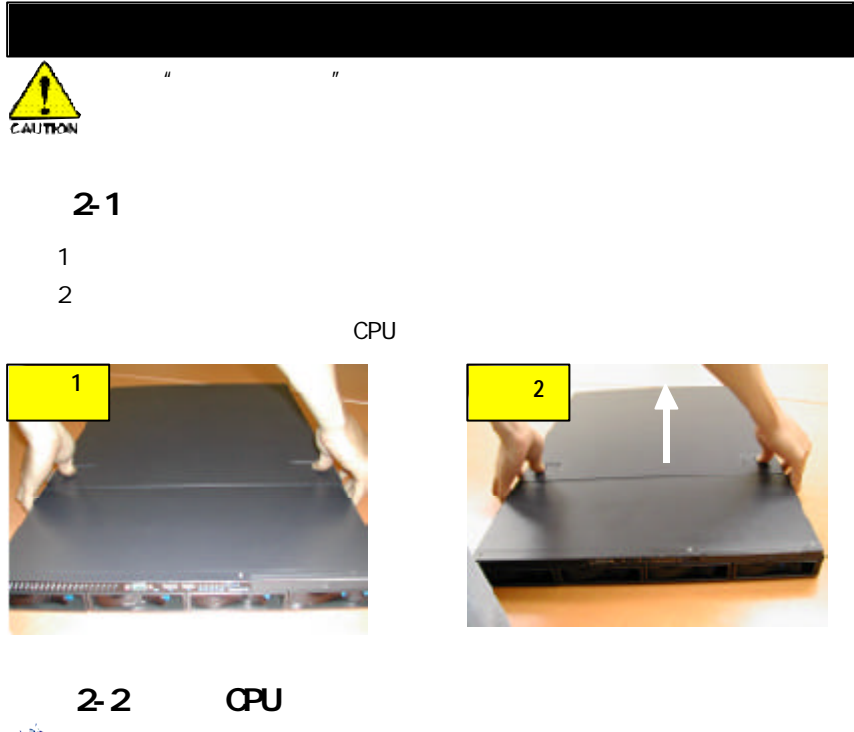

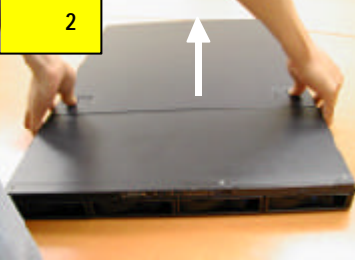

 $1 \qquad CPU(s)$ 步驟2 CPU的定位角應指向拉桿的根部。CPU 也只有在下圖所示的方向才 請先確定CPU 的種類和速度是主機板所支援的。

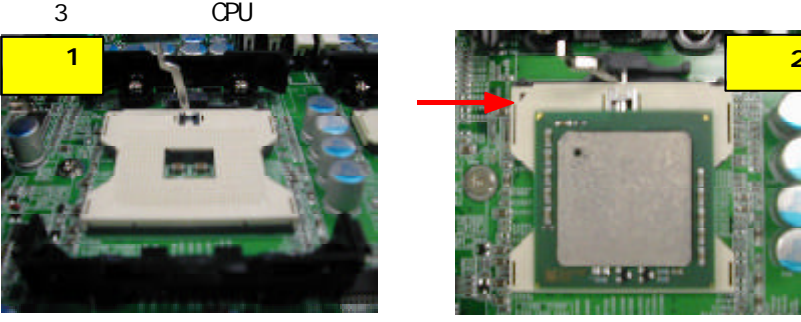

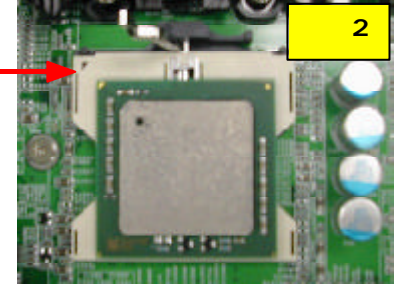

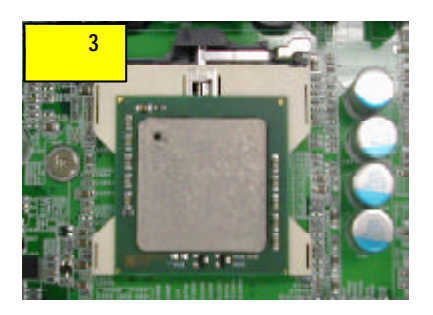

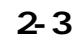

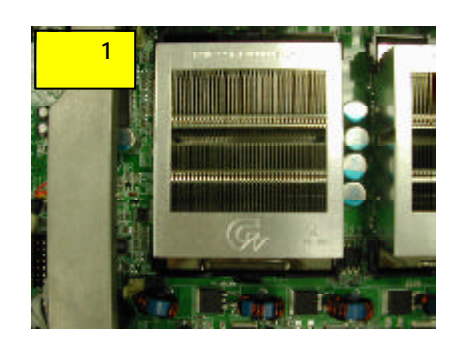

 $1$  because  $1$ 

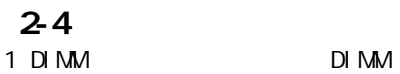

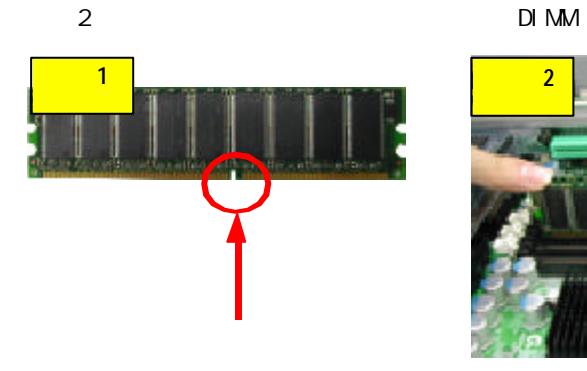

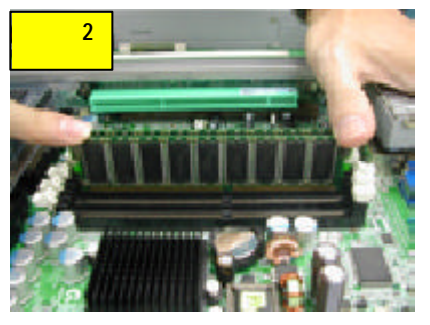

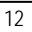

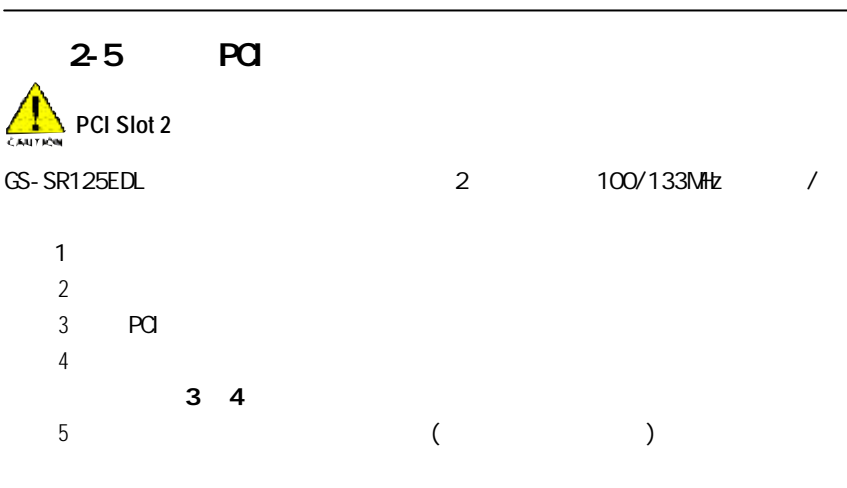

 $6$  1 2

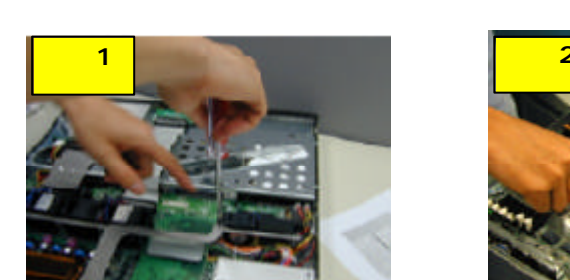

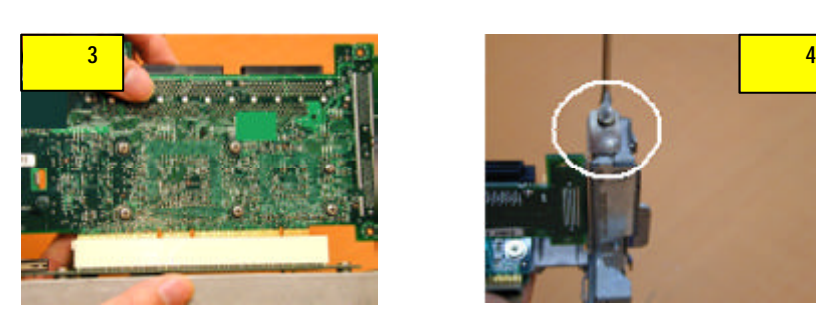

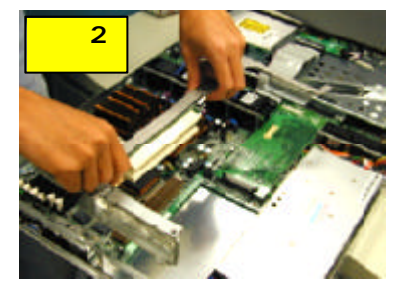

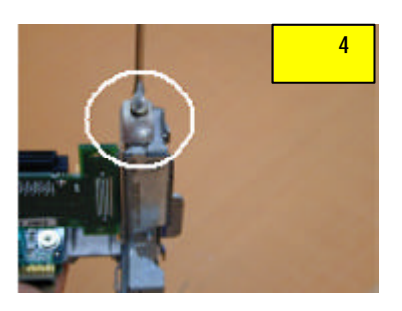

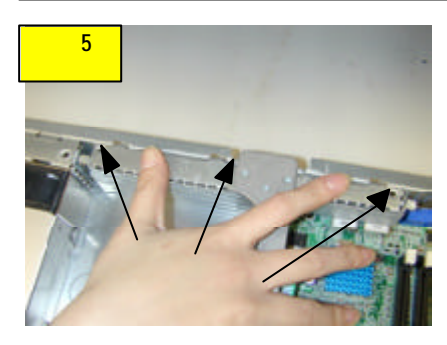

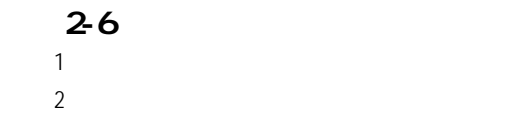

- 
- $3$
- $4$

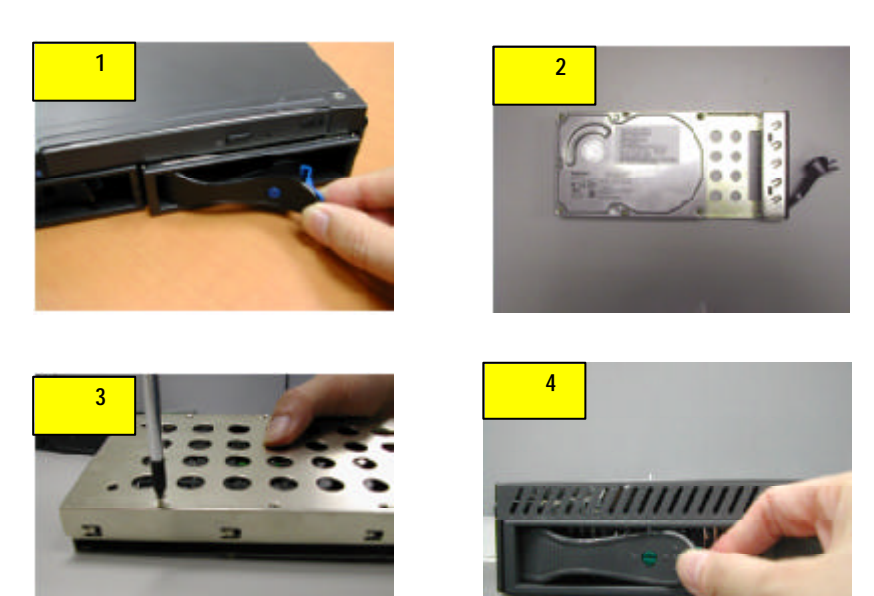

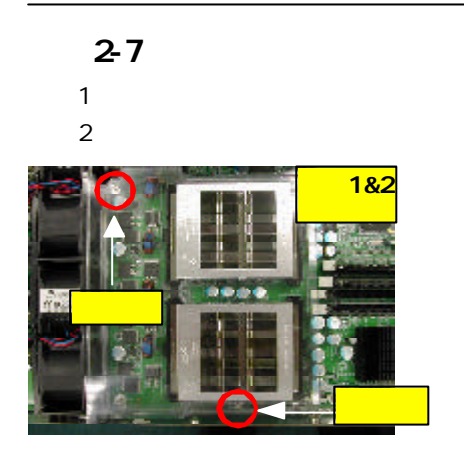

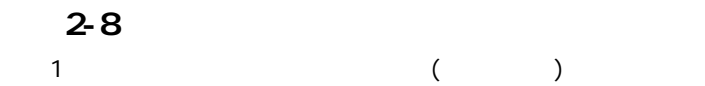

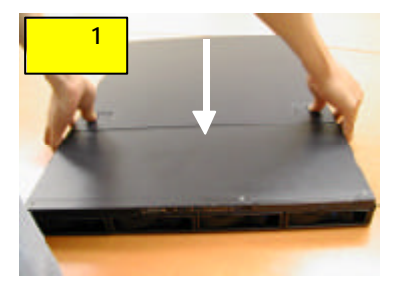

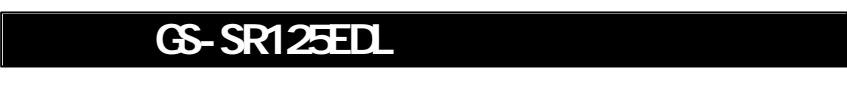

# 3-1 GS-SR125EDL

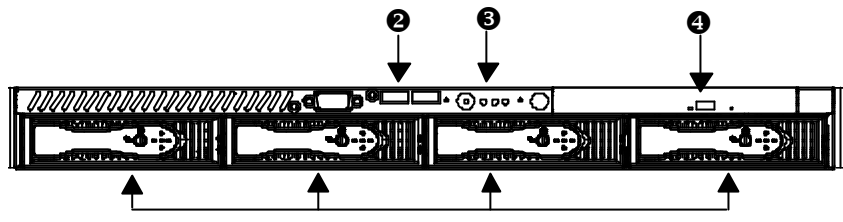

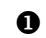

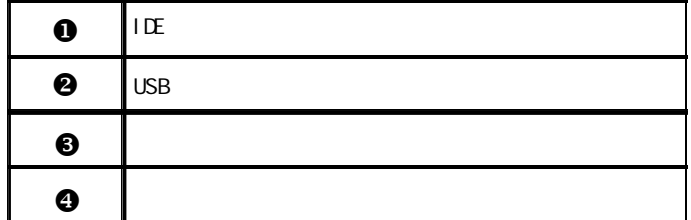

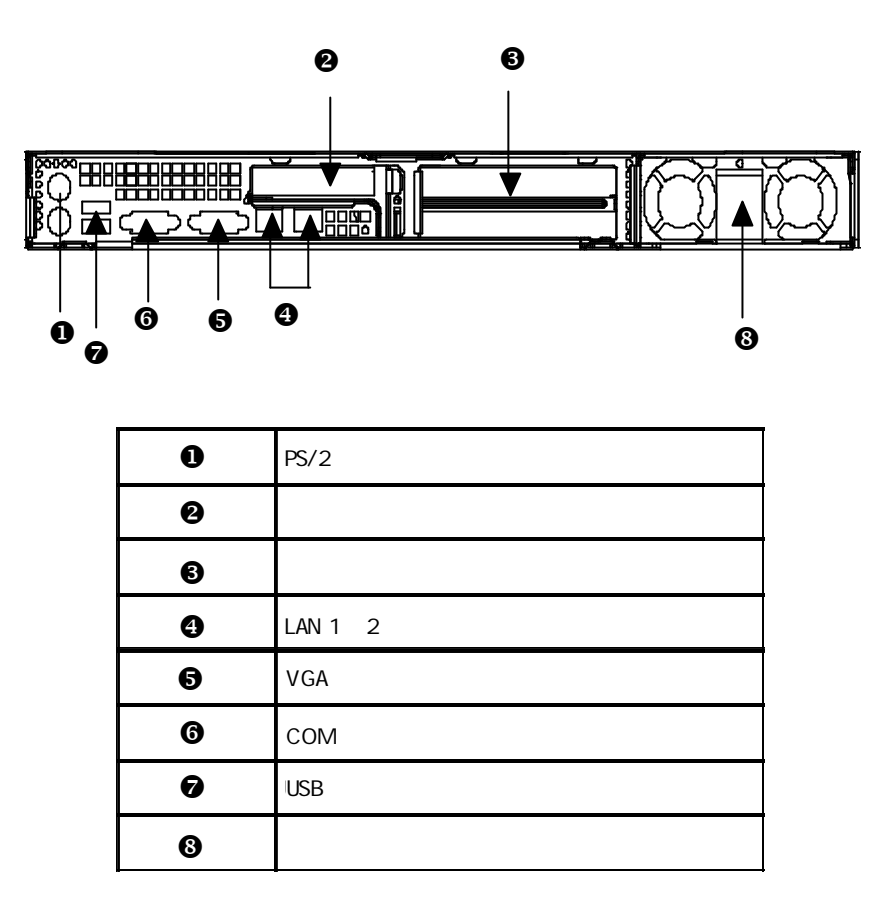

3-2 GS-SR125EDL

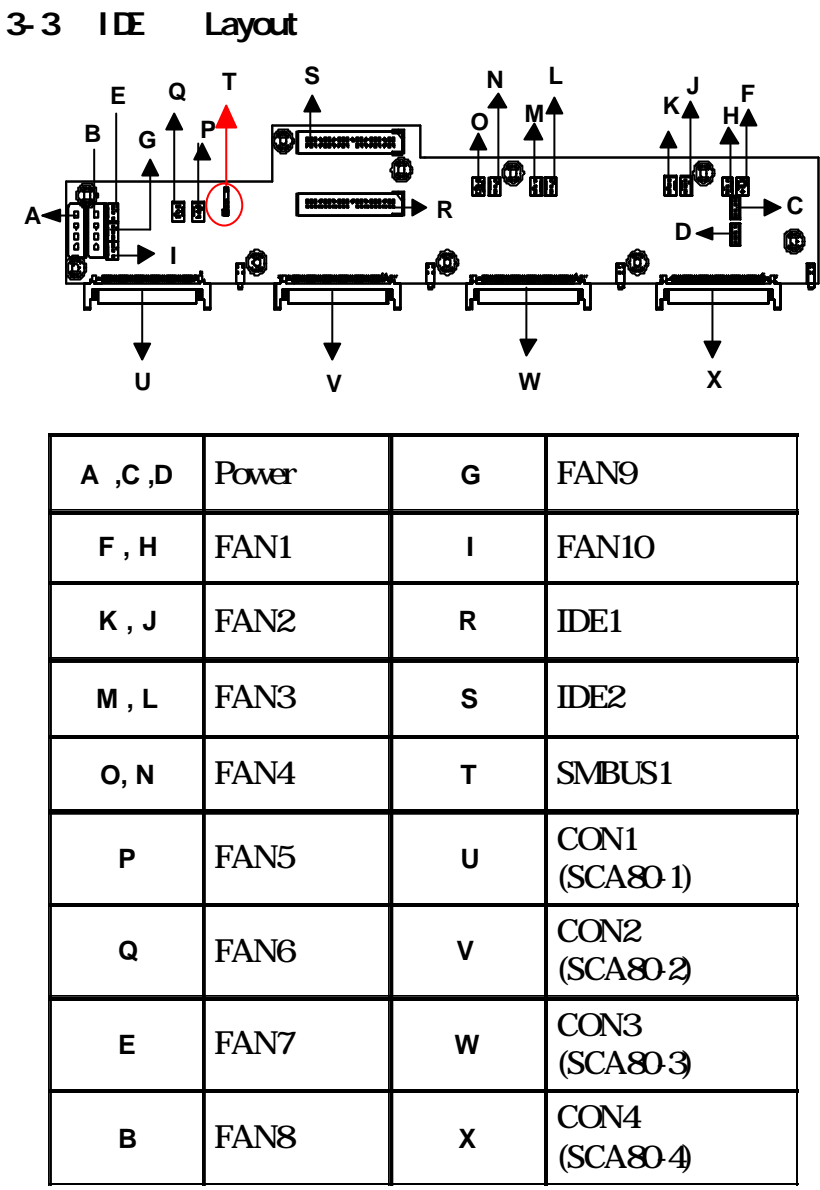

 $LED$ 

# 3-4 LED

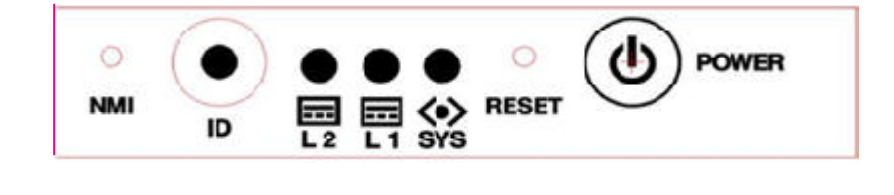

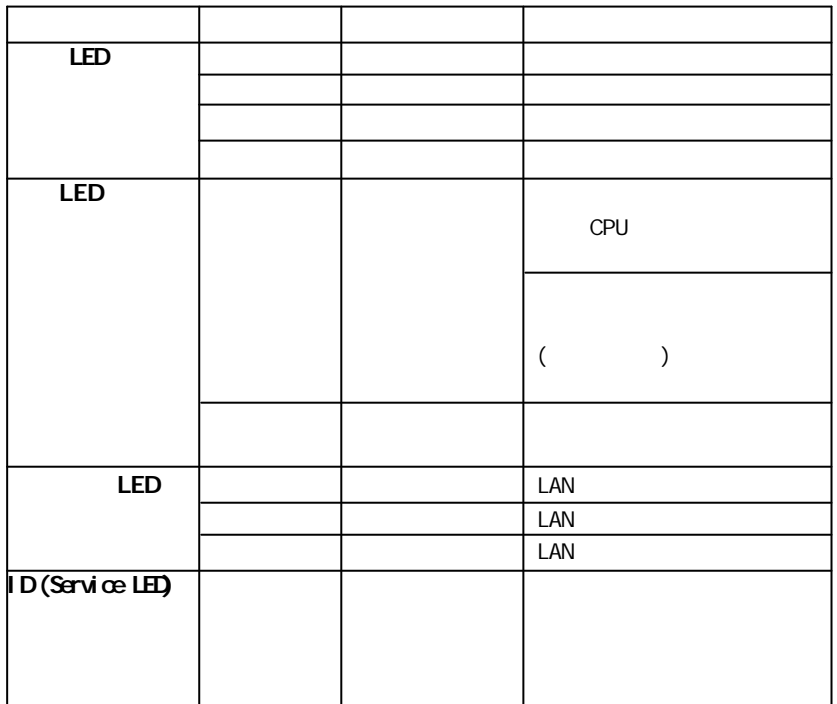

## 3-5 LED

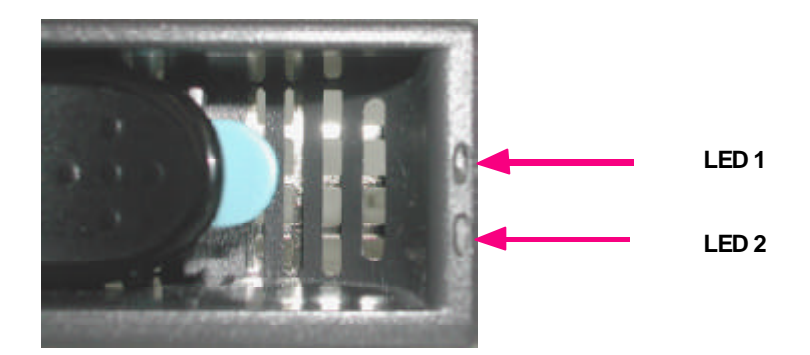

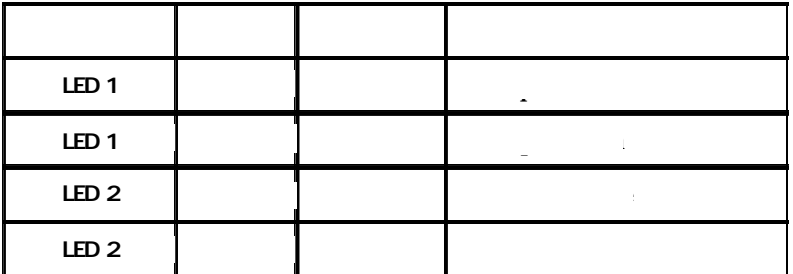

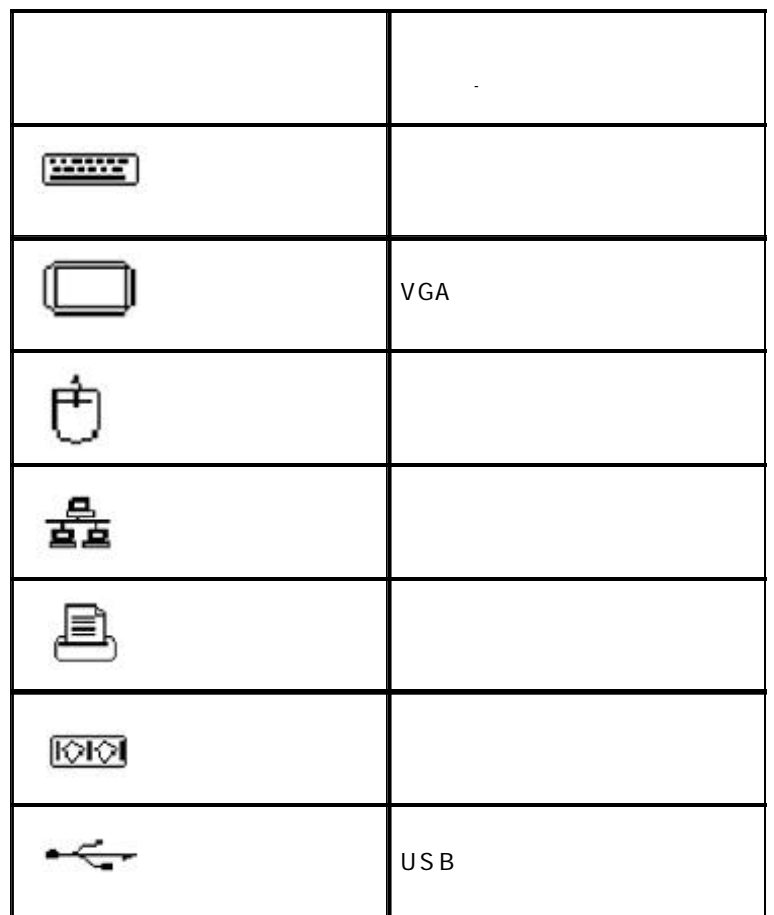

 $3-6$ 

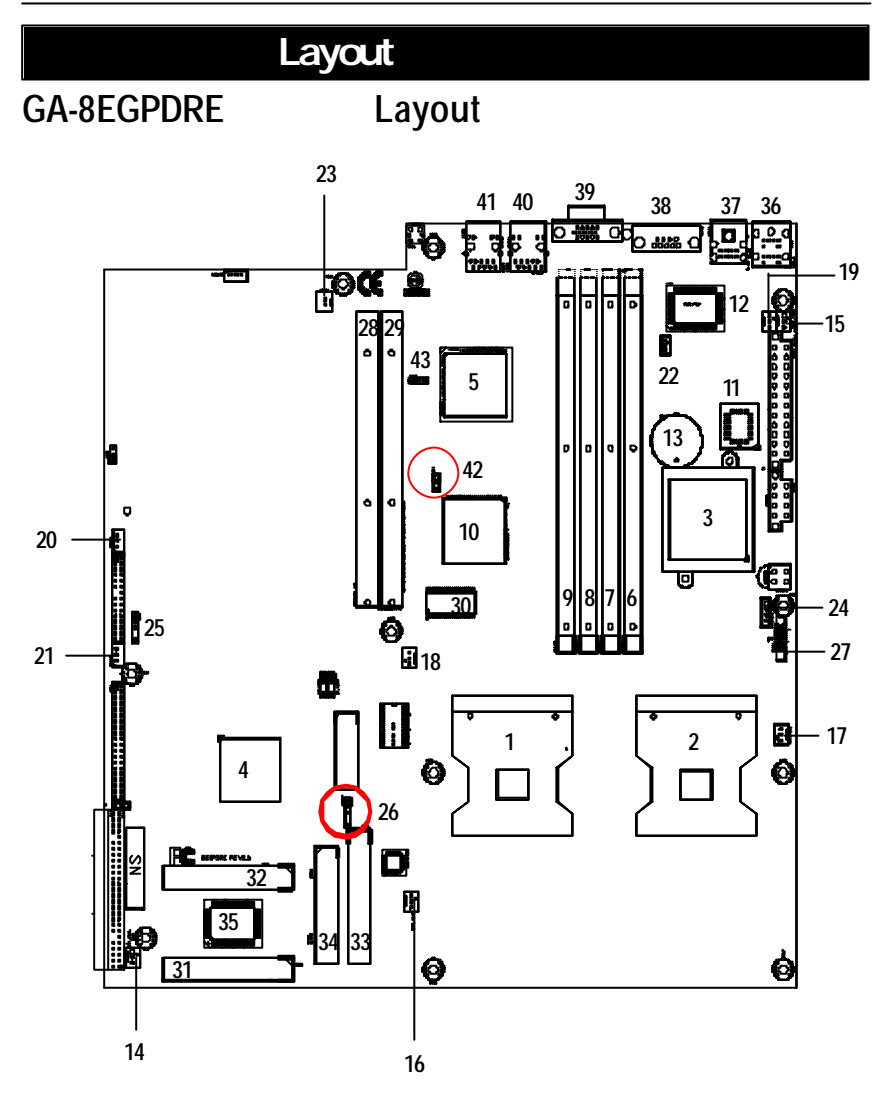

# GA-8EGPDRE Layout

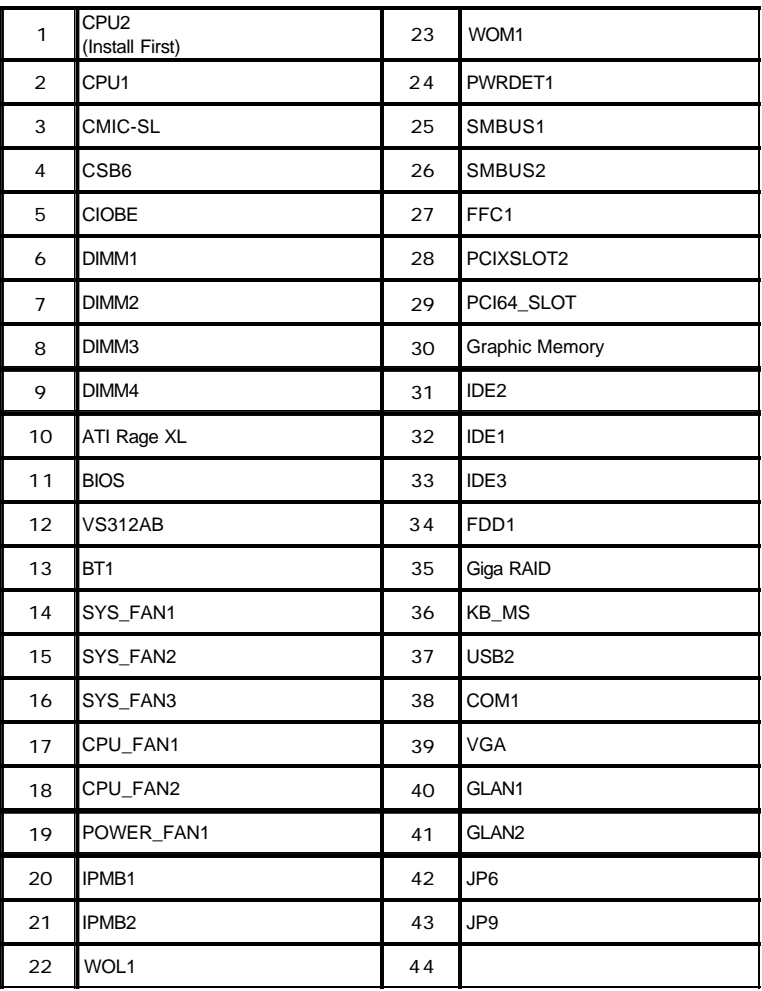

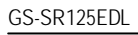

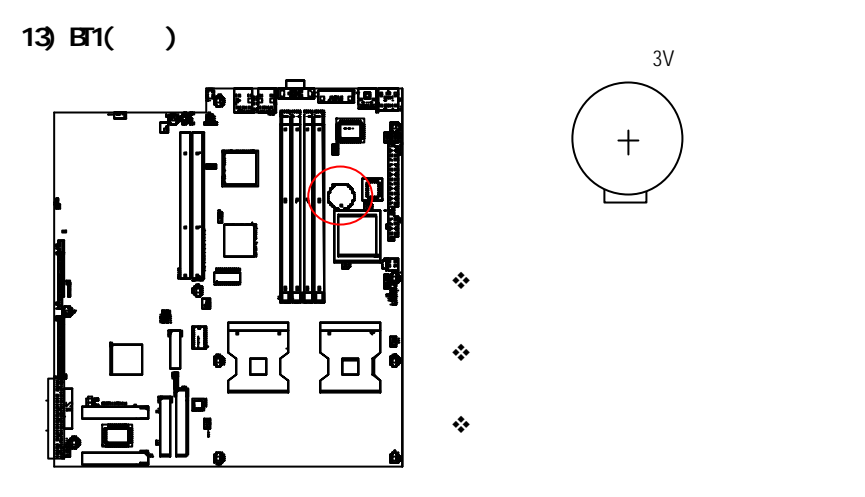

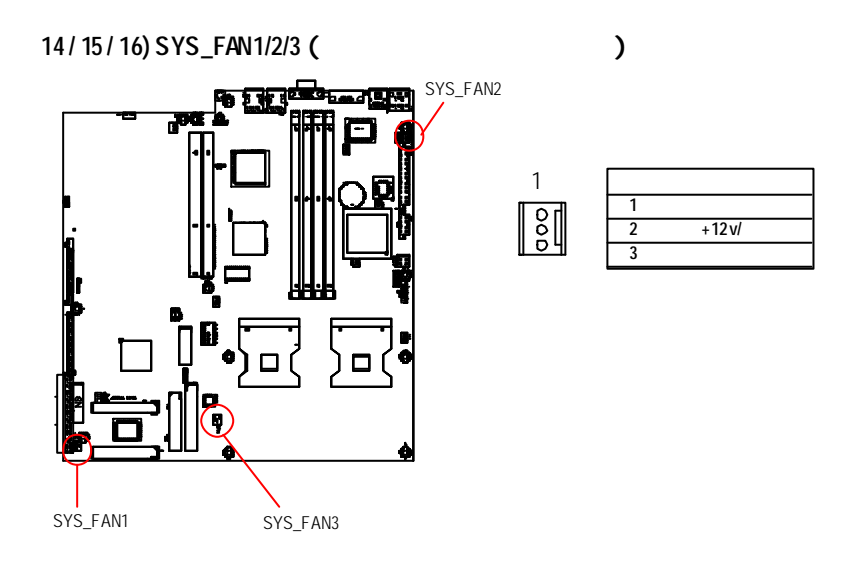

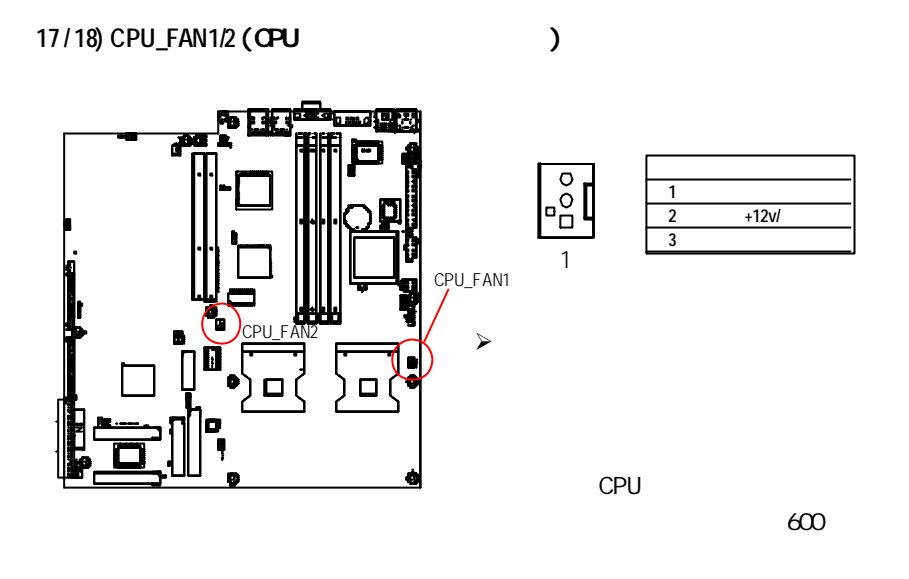

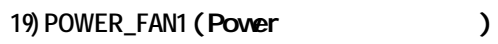

Ŀ

<u>to begin</u>

 $\Box$ 

) ם (

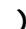

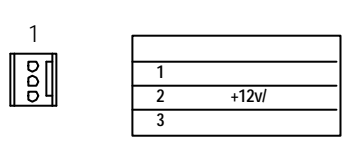

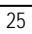

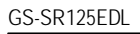

**/ 21) IPMB1/ IPMB 2 (IPMB** 插座**)**

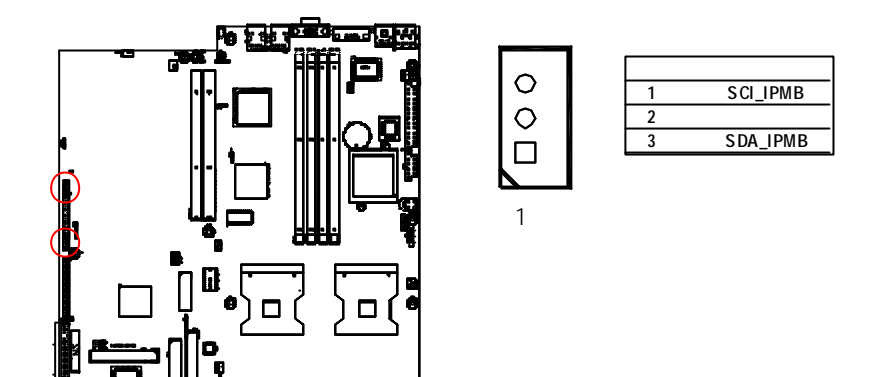

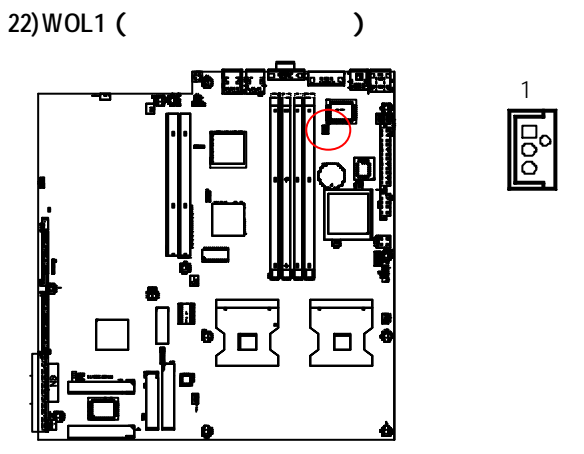

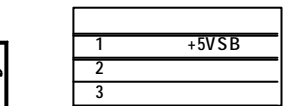

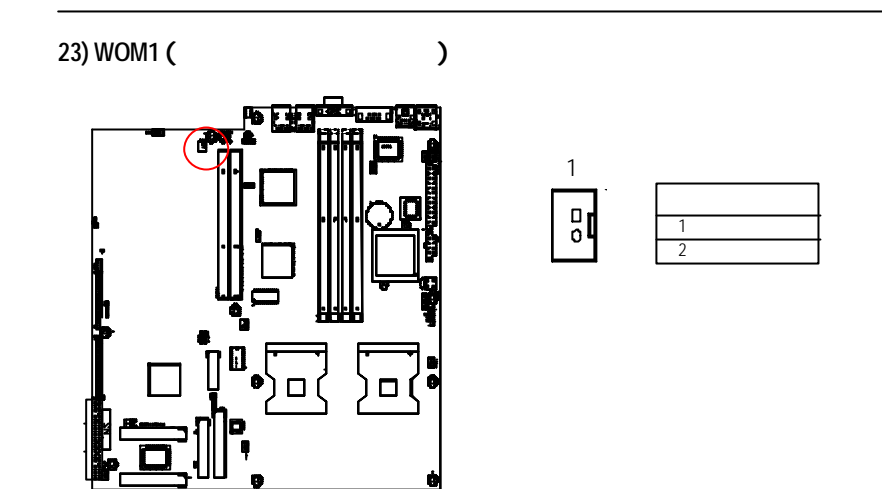

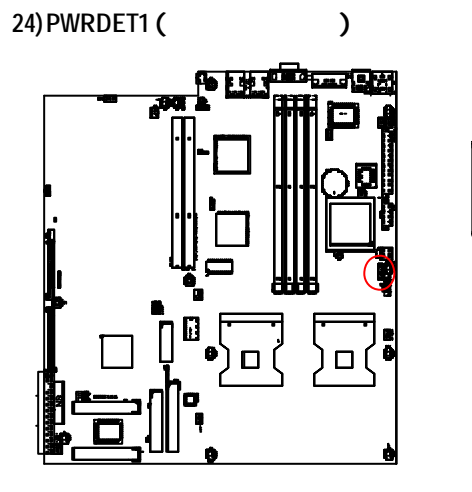

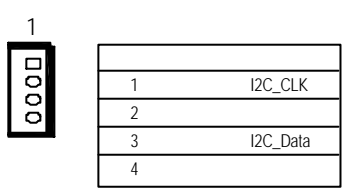

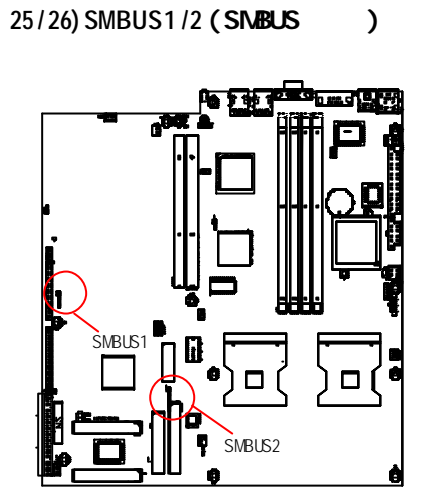

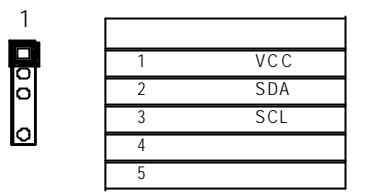

**27) FFC1 (IPMB I2C Bus** 插座**)**

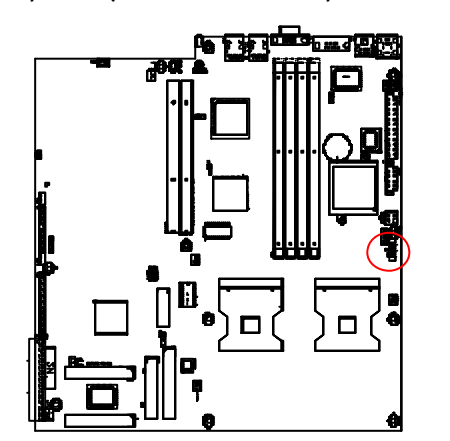

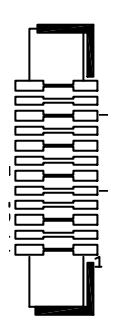

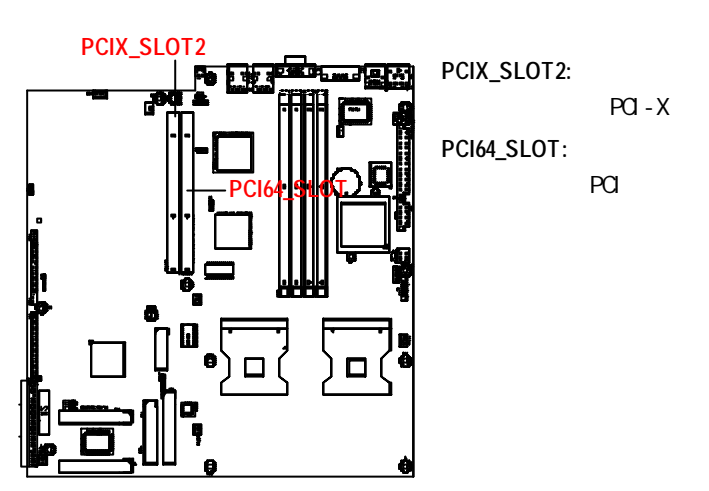

**28 / 29) PCIX\_SLOT2 / PCI64\_SLOT(PCI** 插槽**)**

**31/ 32 /33) IDE2 /IDE1 / IDE3 (IDE1 / IDE2 / IDE3** 插座**)**

 $\overline{AB}$  is a local interval in  $\overline{DE}$ 

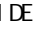

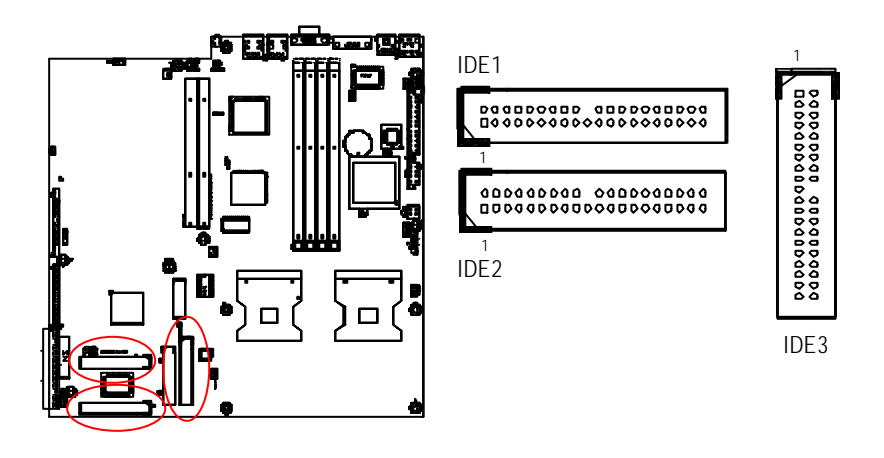

**34) FDD1 (**軟碟機插座**)**

360K, 720K, 1. 2M,1. 44M 2.88Mbytes

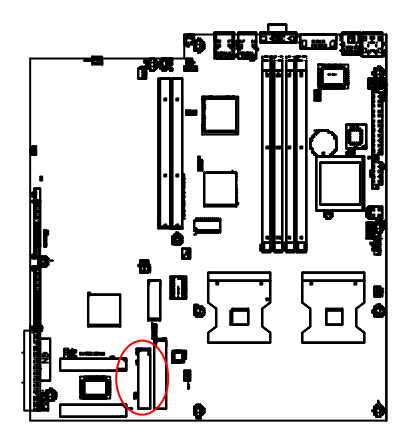

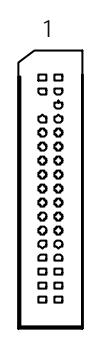

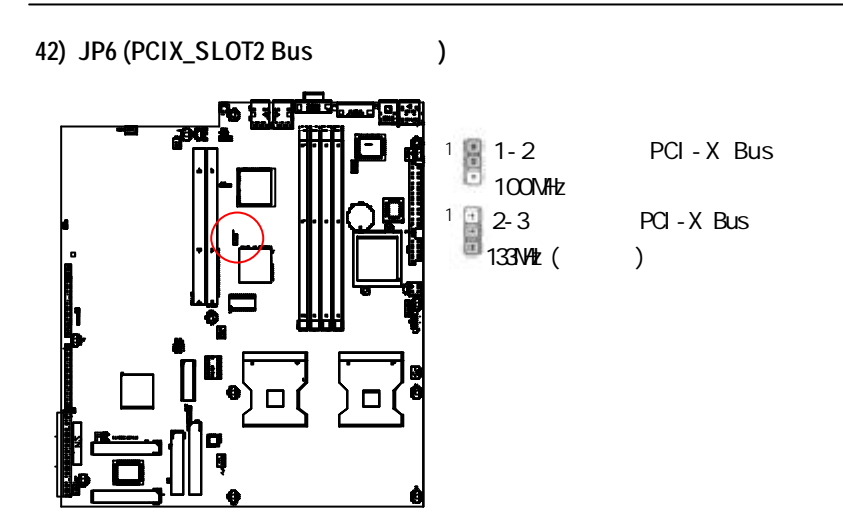

**43) JP9 (PCI\_SLOT1 Bus** 速度功能**)**

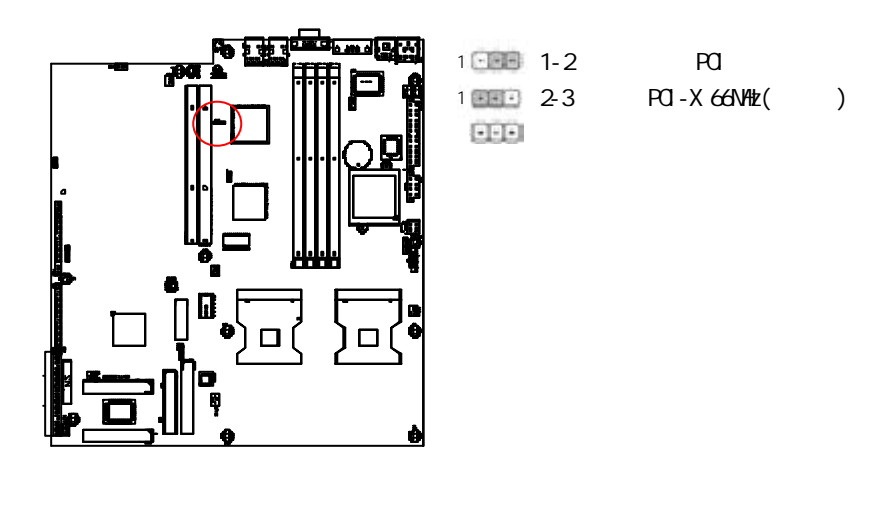

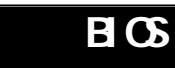

BIOS Setup BIOS

CMOS RAM

 $<$ DEL $>$ 

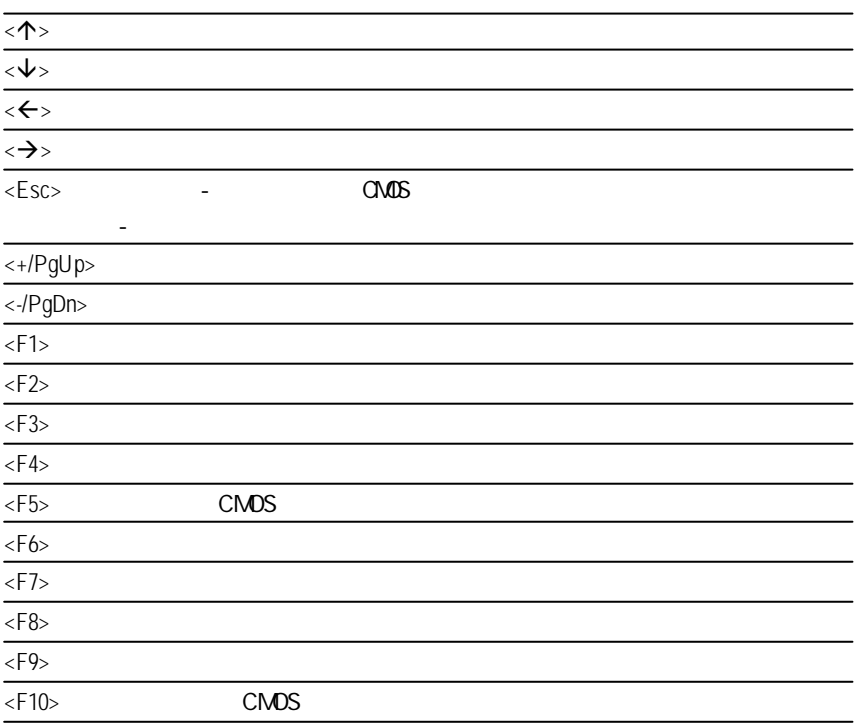

 $BIOS$ 

Main(integration)  $\overline{B} \overline{C}$ **e** Advanced (and a set of  $\overline{A}$ 此設定畫面包括AMI特殊增強功能的所有項目。  $($ **Security** (  $\qquad \qquad$  ) **Boot** ( and ) **Exit(** ) Failsafe  $<$  F1  $>$  $\overline{\text{ESC}}$ 

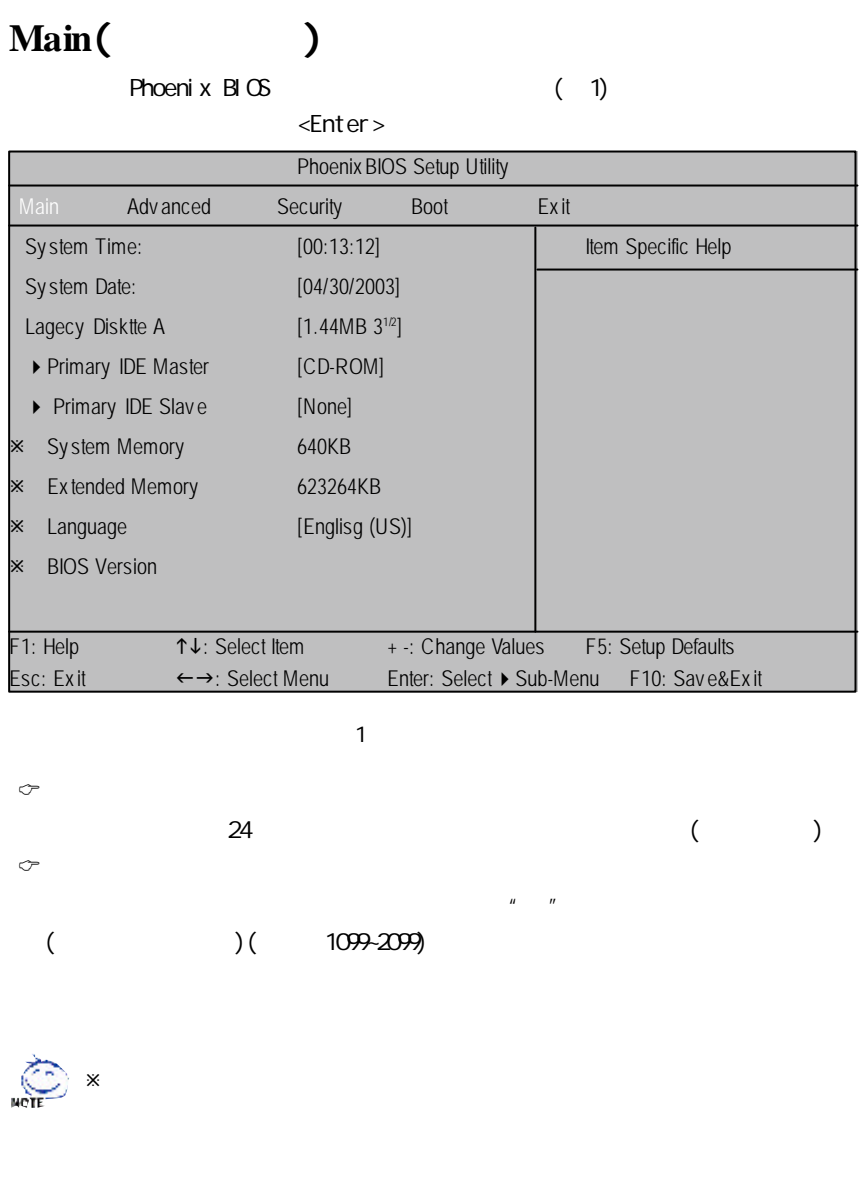

BI $\times$ 

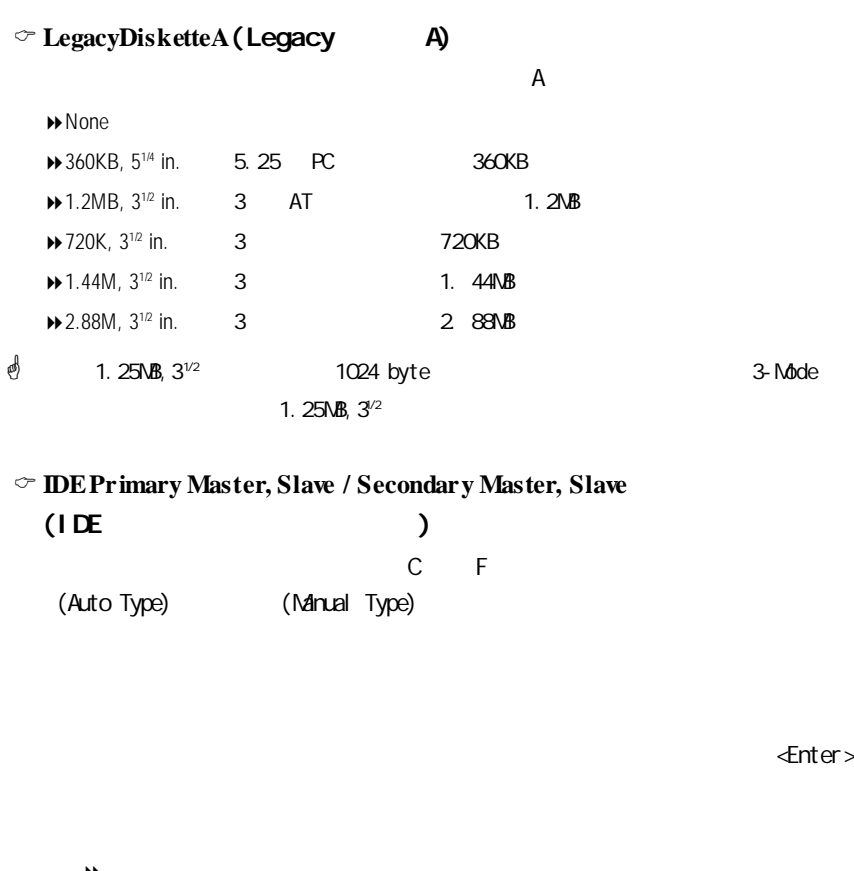

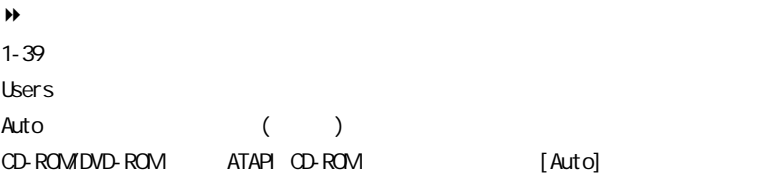

ATAPI Removable

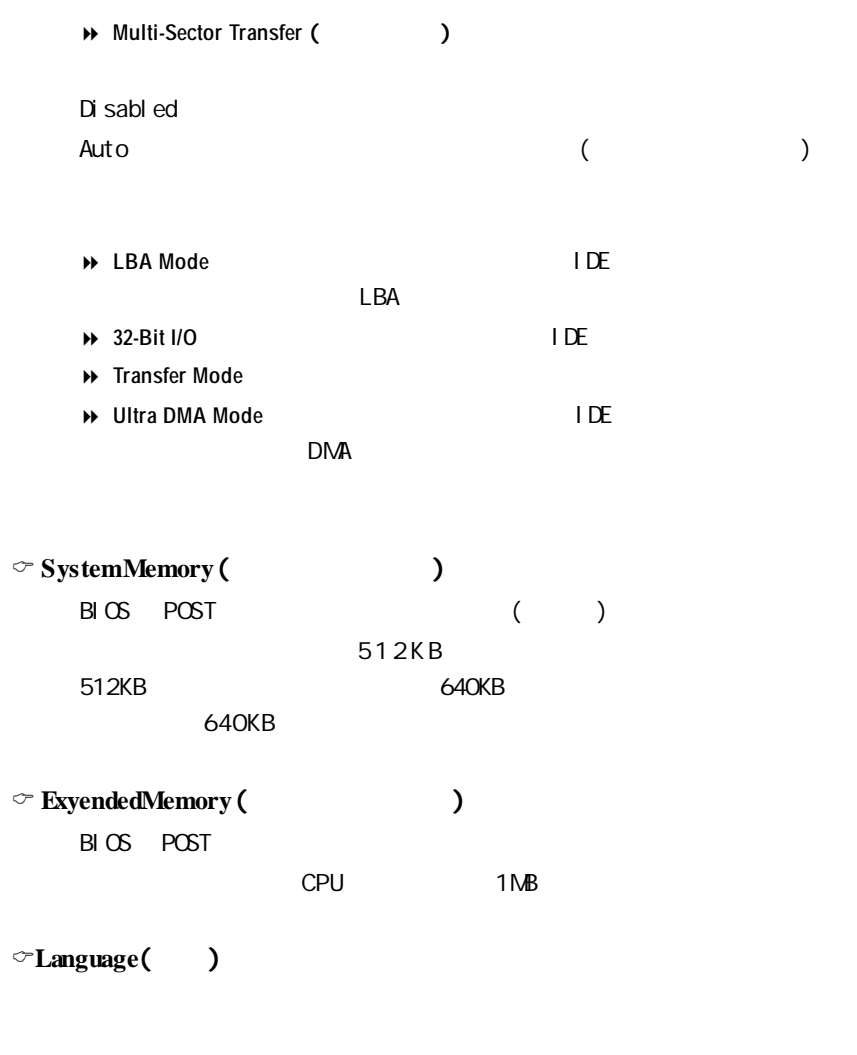

C**BIOSversion**(BIOS版本) BIOS

 $B \times$ 

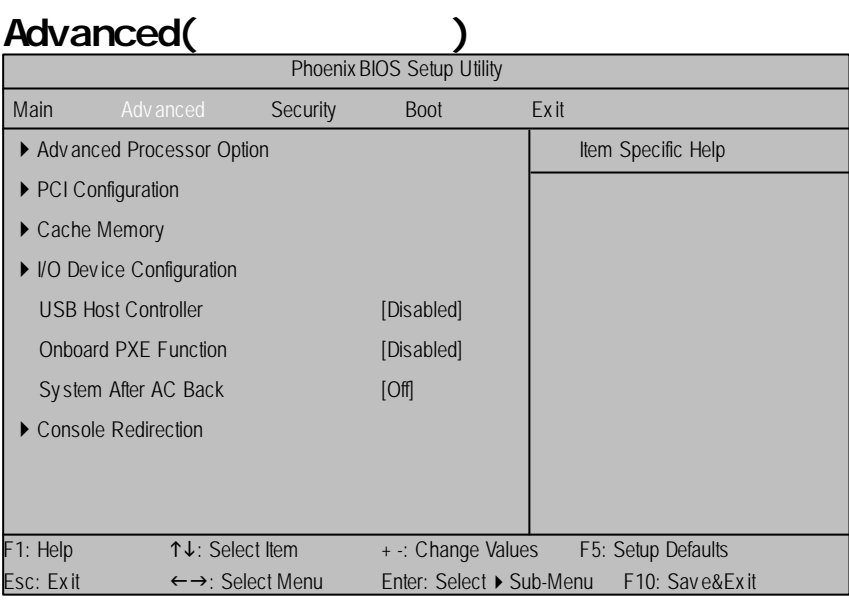

2:進階功能設定

#### $\mathbf{u}$  **"**

- E **Advanced Processor Option** (進階處理器選項)
- ← PCIConfiguration (PCI

→
- ← Cache Memory (
←
- ← I/ODevice Configuration (1/O
(1)
- E **USB Host Controller** (USB主機控制器 )
- ← Onboard PXE Function (
PXE
)
- ► System After AC Back ( **AC**)
- ◆ Console Redirection (
★ Console Redirection (
★ <u>Console</u> Redirection (

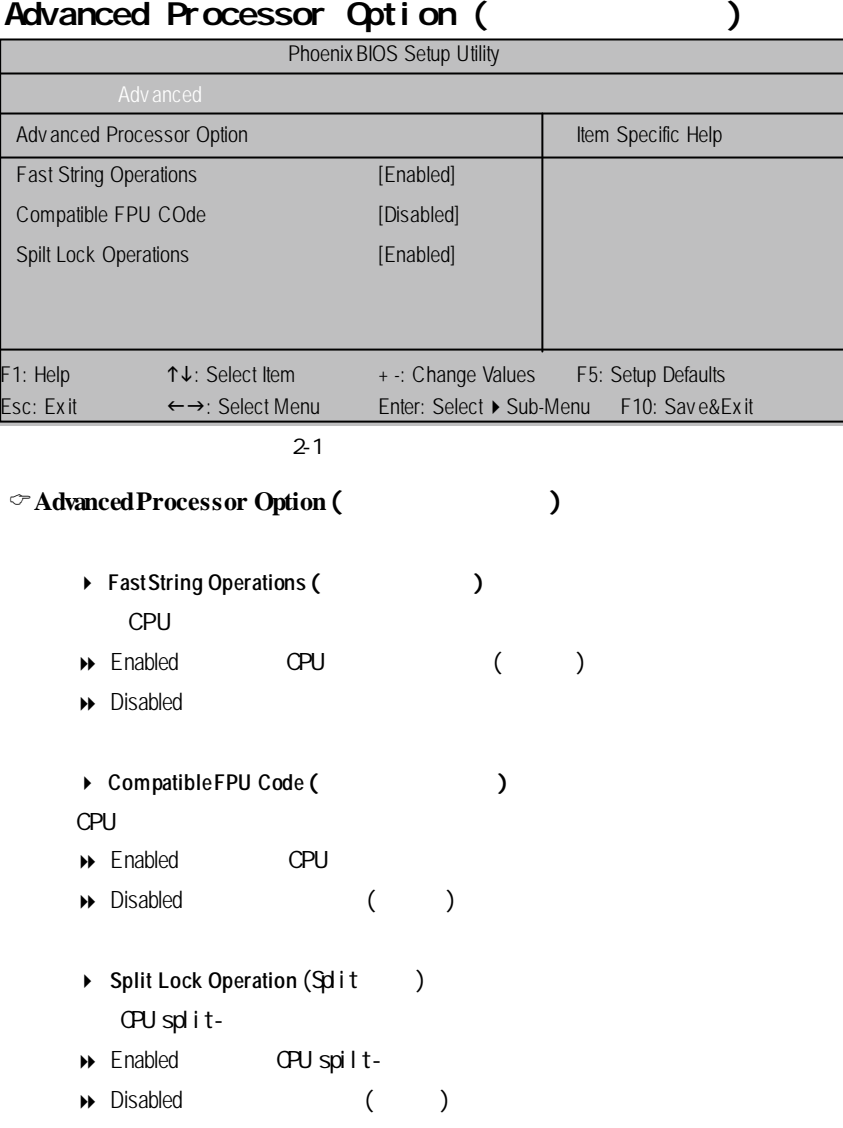

# **PCI Configuration (PCI**  $\qquad$  **)**

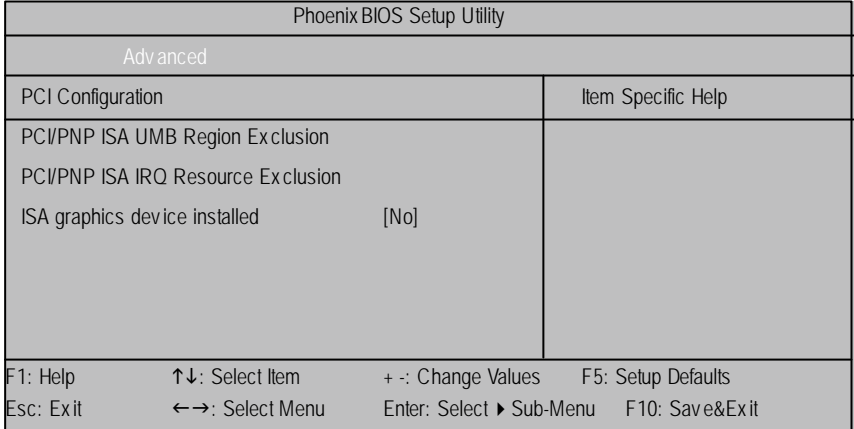

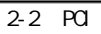

### **PCIConfiguration** (PCI)

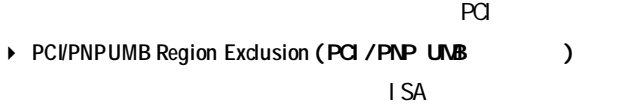

4 **PCI/PNP ISA IRQ Resource Exclusion** (PCI/PNP ISA IRQ資源排除) IRQs ISA

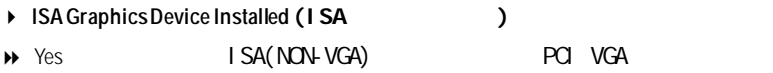

 $\triangleright$  No ISA(NON-VGA) PCI VGA

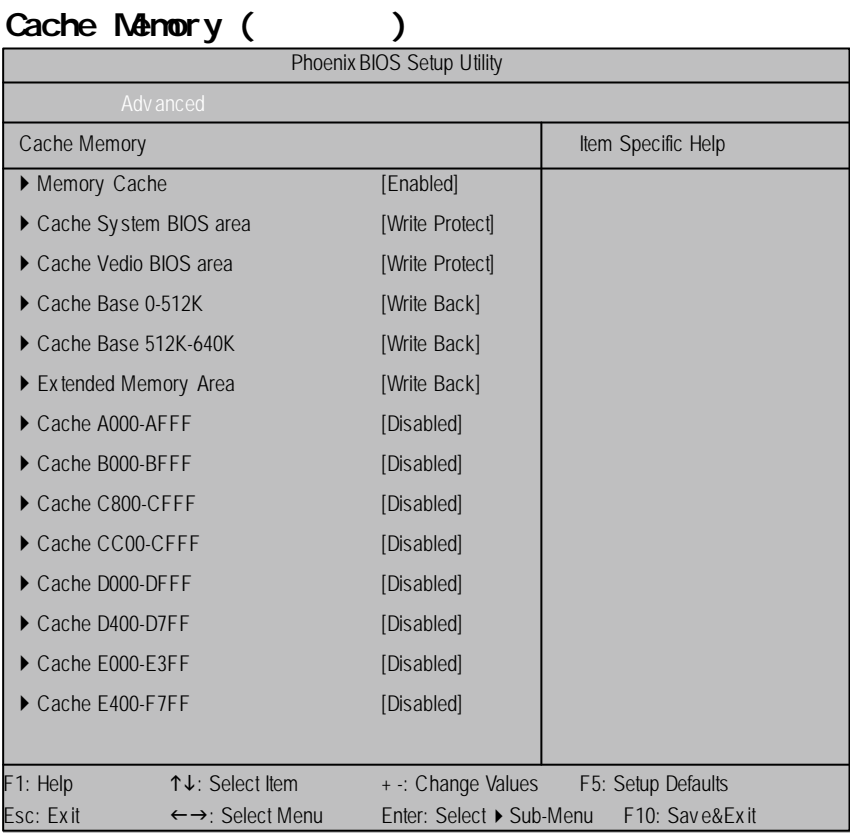

 $\overline{2-3}$ 

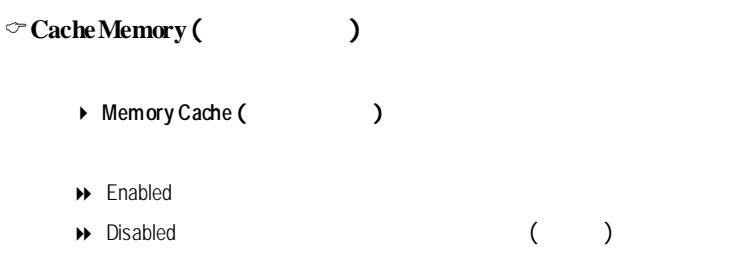

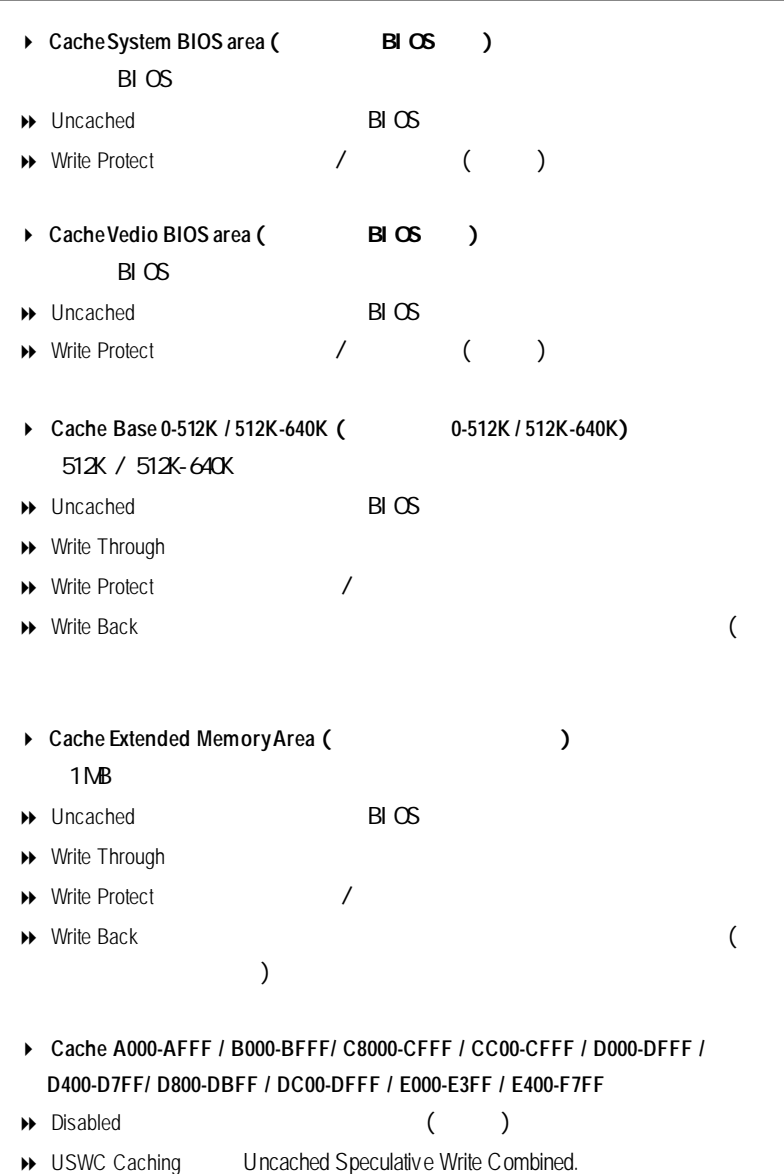

 $B \times$ 

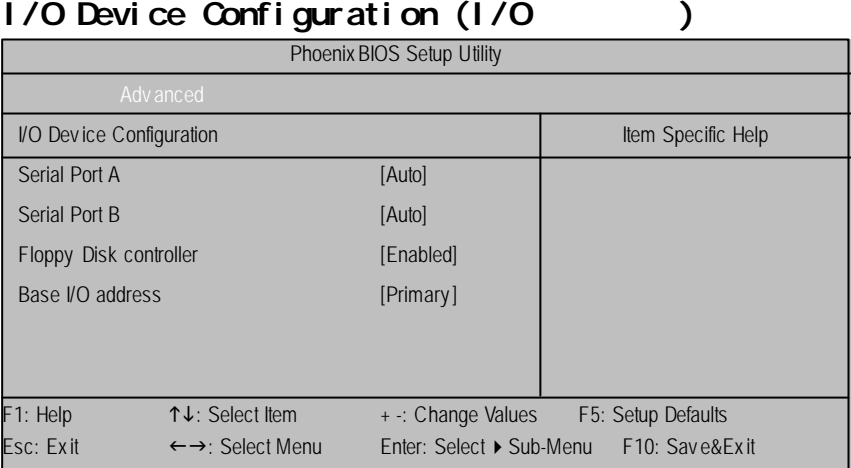

 $2-4$   $1/0$ 

### $\bigcirc$ **I/ODevice Configuration** (1/O

- **→** Serial Port A (
→  $\overline{A}$  $\rightarrow$  Disabled
- $\rightarrow$  Enabled
- 
- **Auto** BIOS
- → Serial Port B (B)
- 使用者可用此選項組態串列埠B  $\rightarrow$  Disabled
- 
- $\rightarrow$  Enabled
- → Auto BIOS

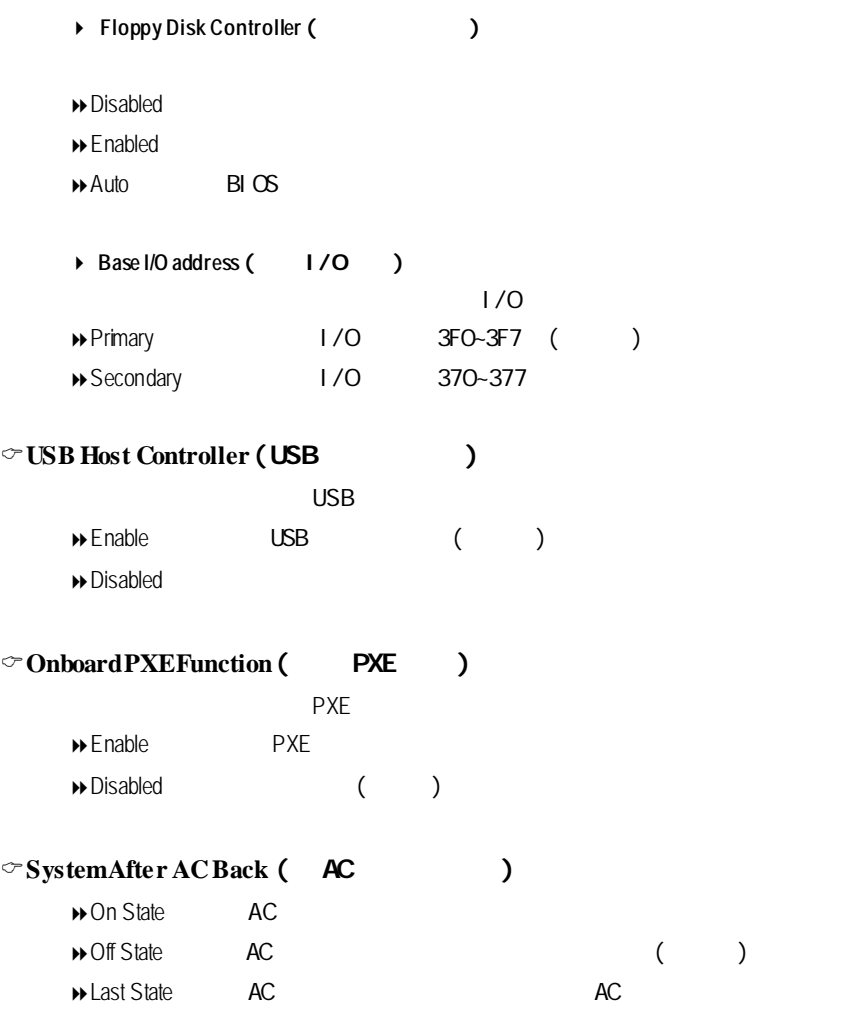

BI $\infty$ 

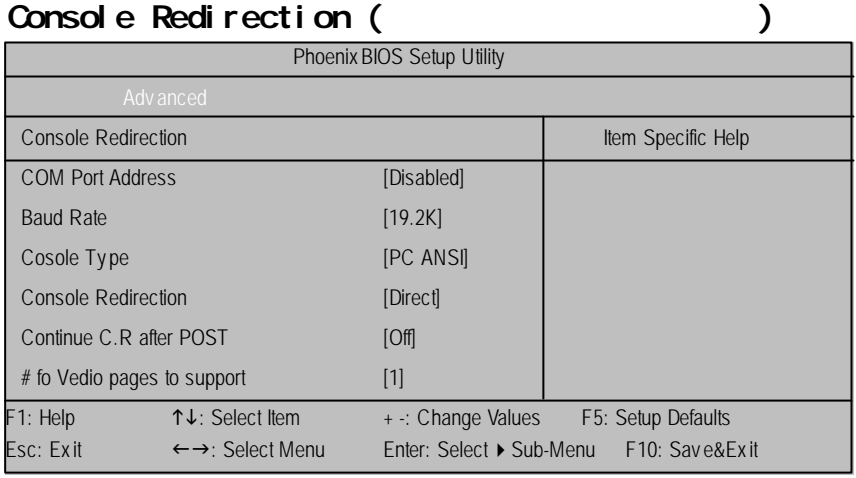

 $2 - 5$ 

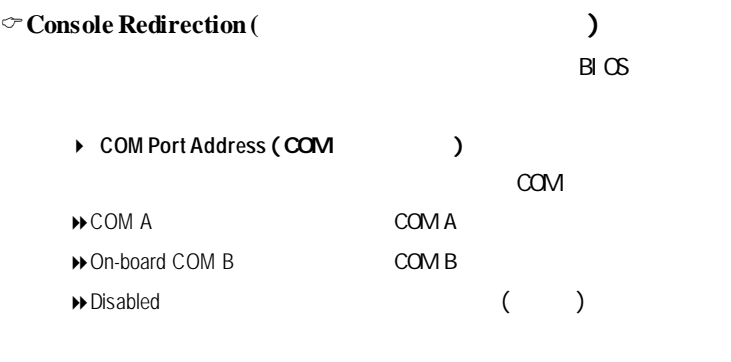

 $\Theta$ 

(C.R Port Baud Rate) Post (C.R after Post)

```
\blacktriangleright Baud Rate ( )
→ 300 baud rate 300
→ 1200 baudrate 1200
19600 baudrate 9600
19.2K baud rate 19.2K. (19.2K
→ 38.4K baud rate 38.4K
● 57.6K baud rate 57.6K
\bigtriangleright 115.2K baud rate 115.2K
4 Console Type (監控器種類)
8選項:PC-ANSI 7bit (Default), VT100, VT100 8bit, VT100F, VT-U TF8
◆ FlowControl (2020)
8選項:CTS/RTS (Default), None, XON, XOFF
▶ Console Redirection ( \)\blacktriangleright Direct (iii)
▶ Via Modem
```
BI $\infty$ 

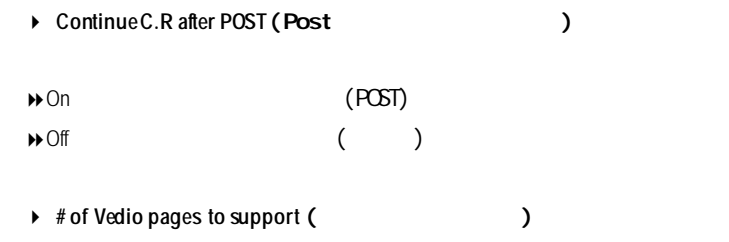

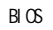

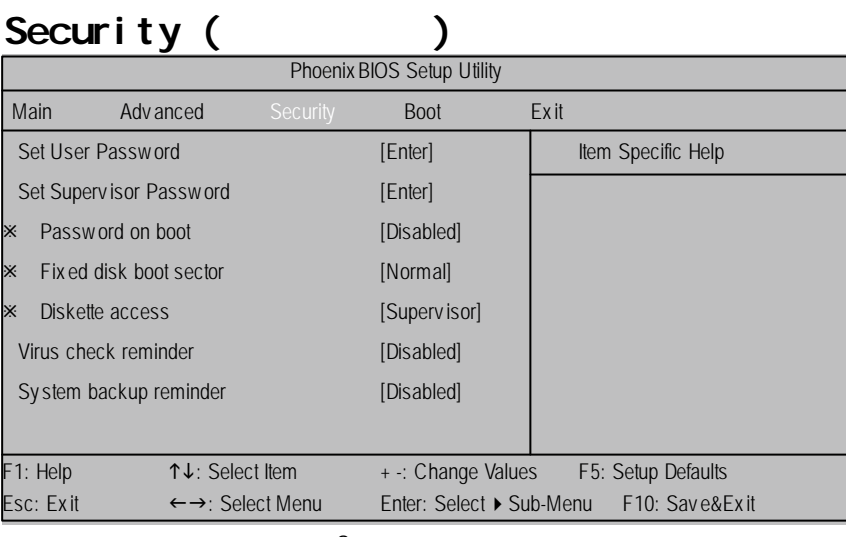

 $\overline{3}$ 

 $\Theta$ 

# Construction SetUserPassword (Construction SetUserPassword (Construction Setup SetUserPassword (Construction Setup Setup Setup Setup Setup Setup Setup Setup Setup Setup Setup Setup Setup Setup Setup Setup Setup Setup Setup

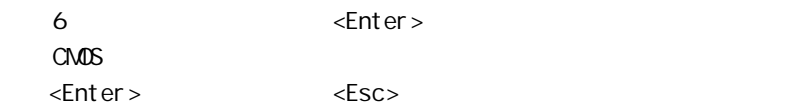

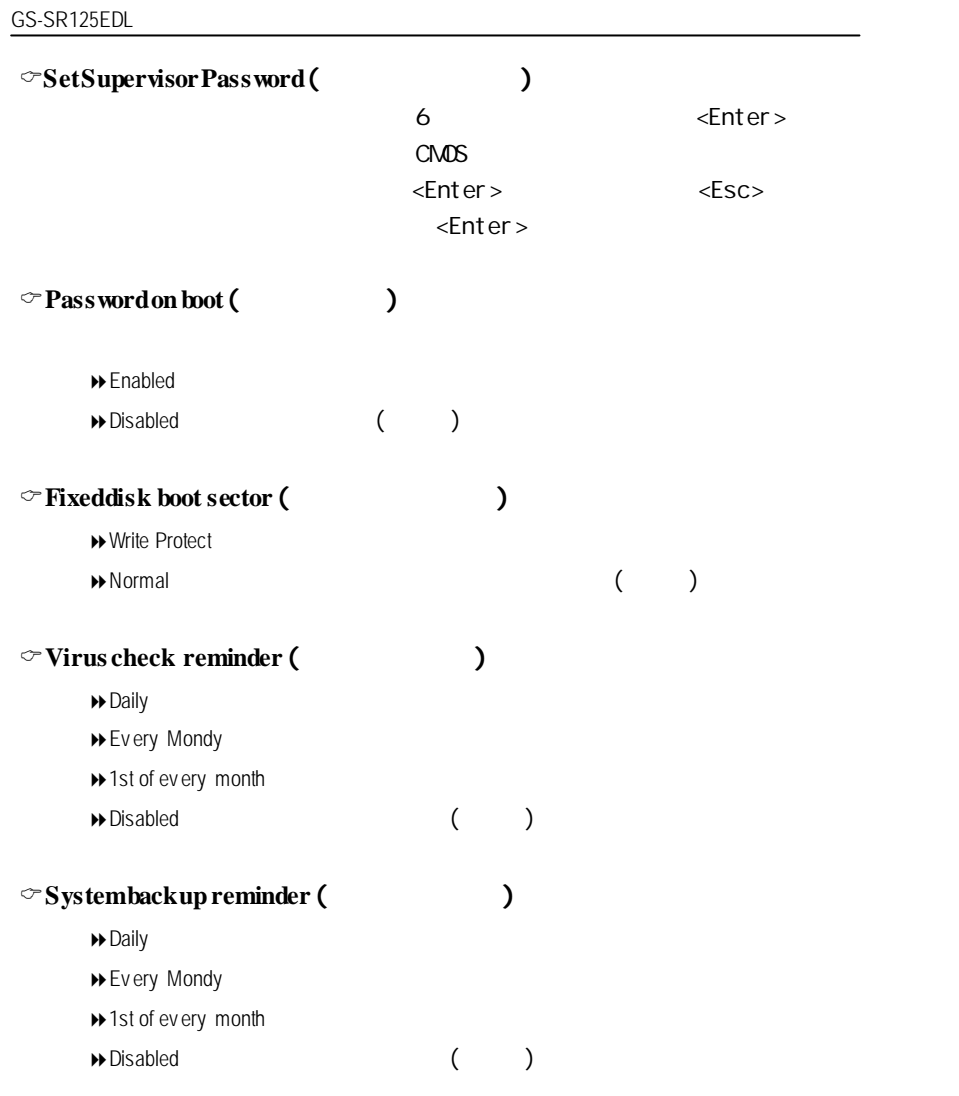

 $B \text{I} \times$ 

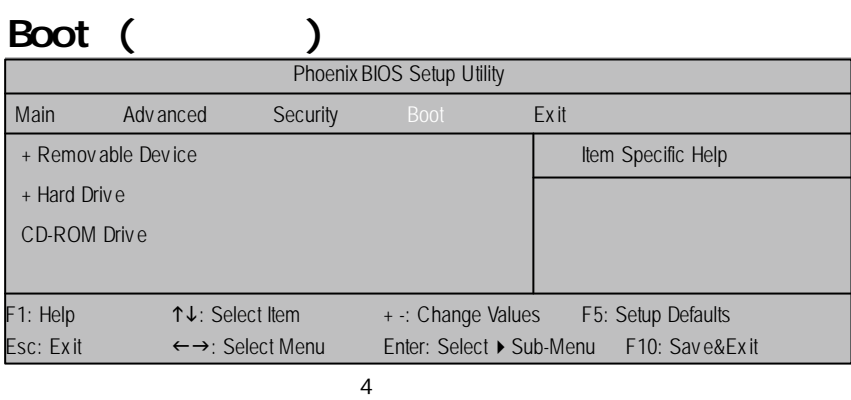

 $\Theta$ 

使用<+> <Space>鍵,您可以提高該裝置的優先權,使用<->鍵,您可以降

C**Boot Device Priority** (開機裝置優先順序)

 $\rightarrow$  / / / CD-ROM PhoenixBIOS Post

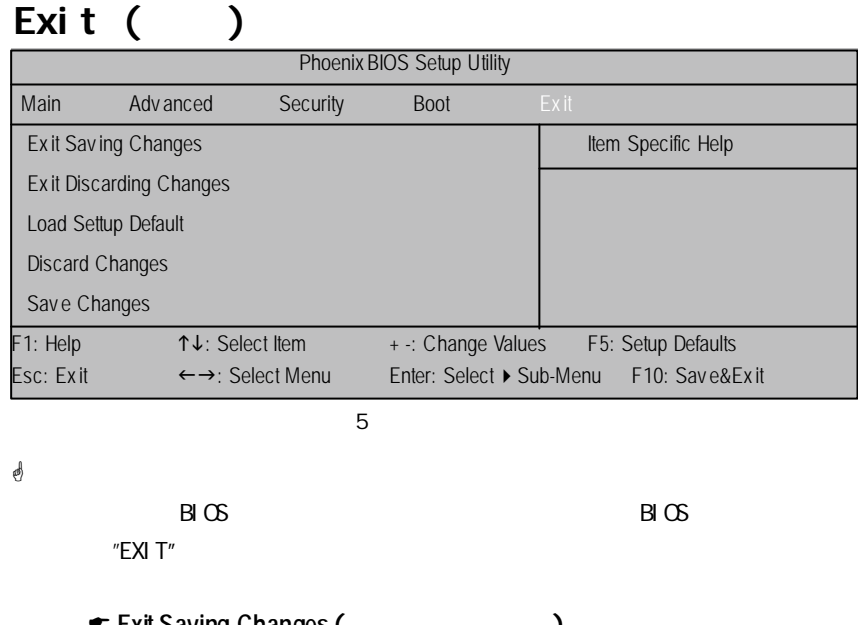

- ◆ Exit Saving Changes (2009) ← Exit Discarding Changes (2002)
- ← Load Settup Default (
→
- ← Discard Change (2002)
- ► Save Changes (2008)

 $\circ$ **ExitSaving Changes** (a)

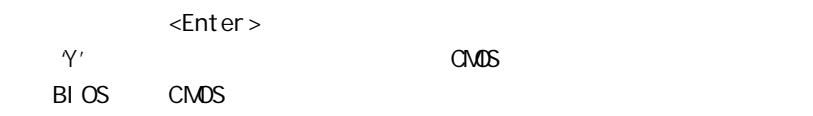

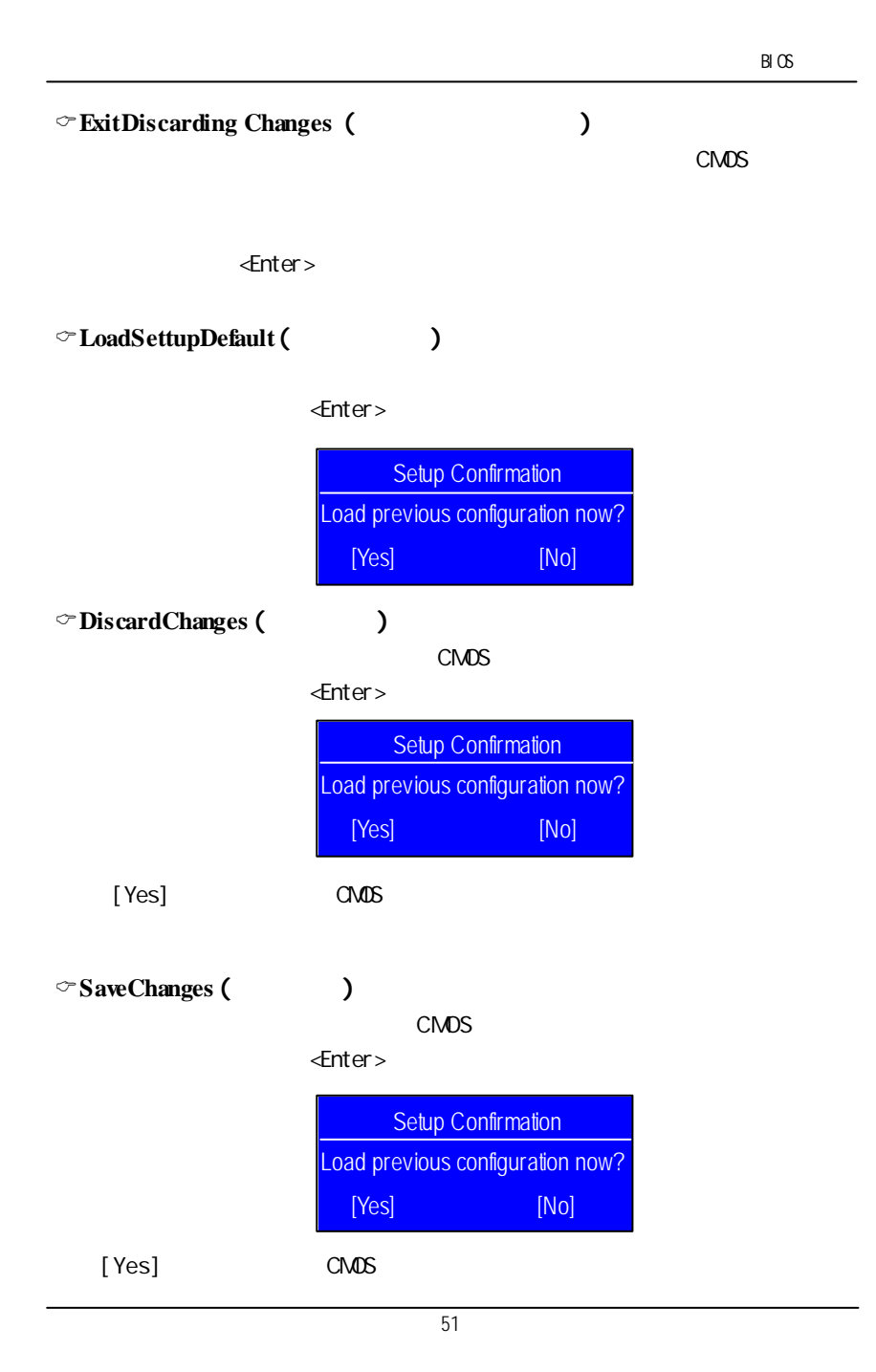

第六章 附錄

# $6-1$

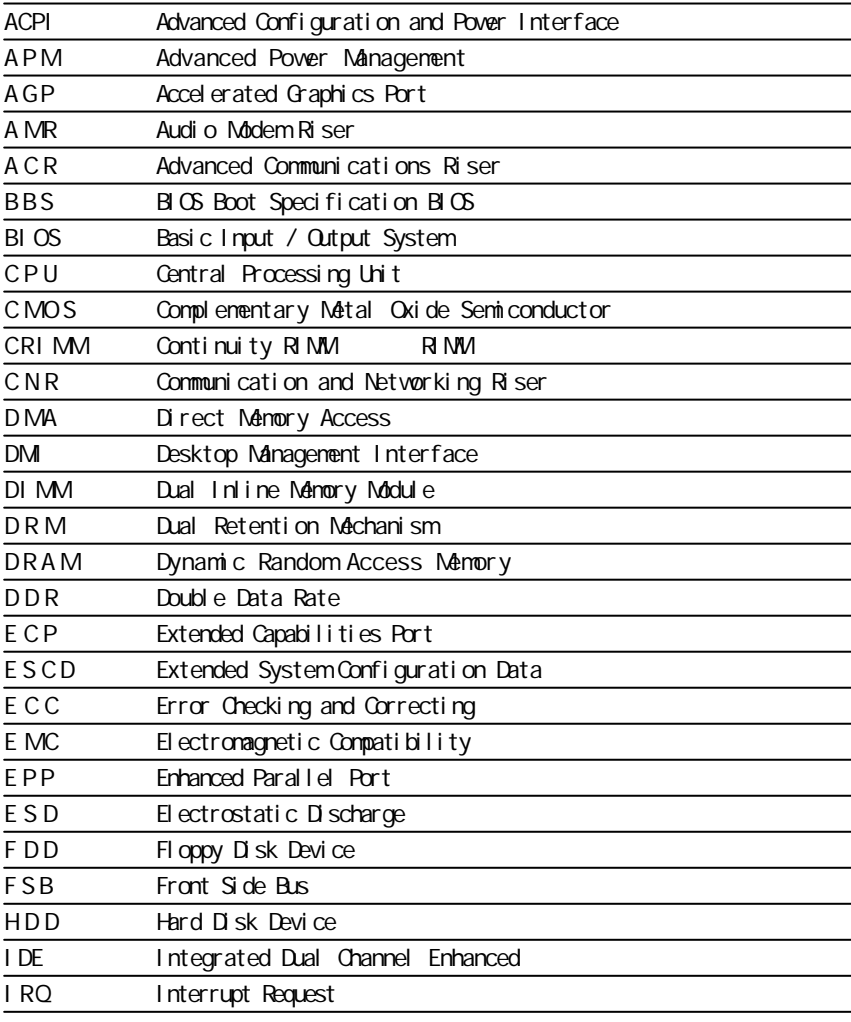

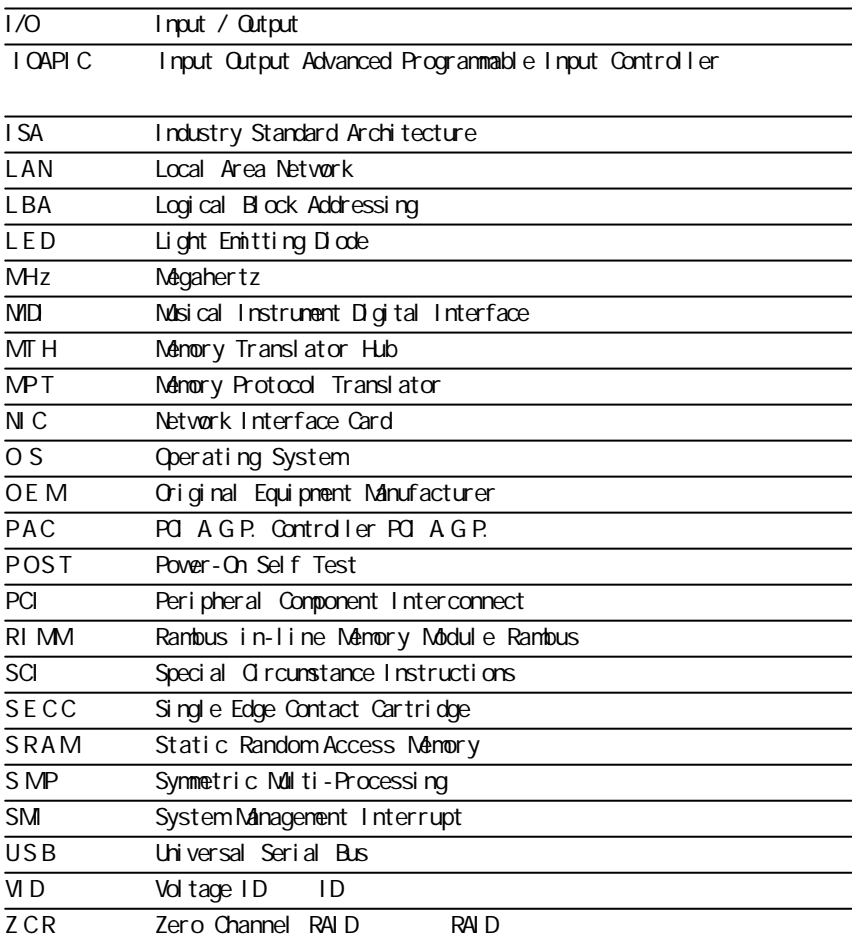

BI $\infty$ 

53